# **Moab HPC Suite**

# **Installation and Configuration Guide 10.0.0 for SUSE 15-Based Systems**

July 2023

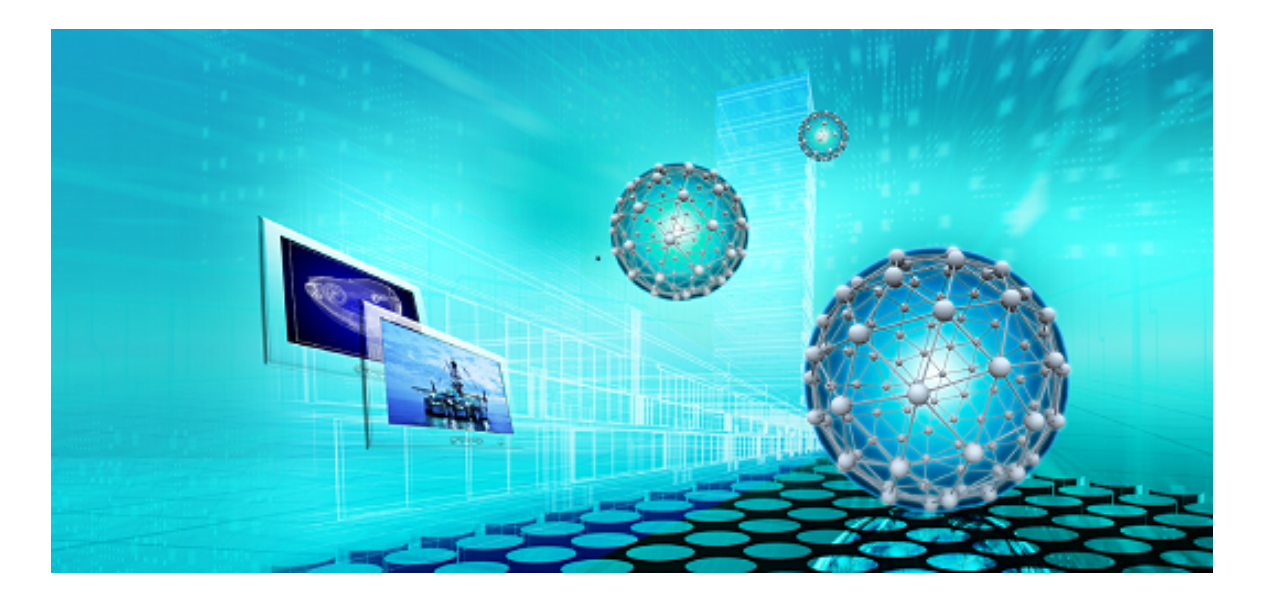

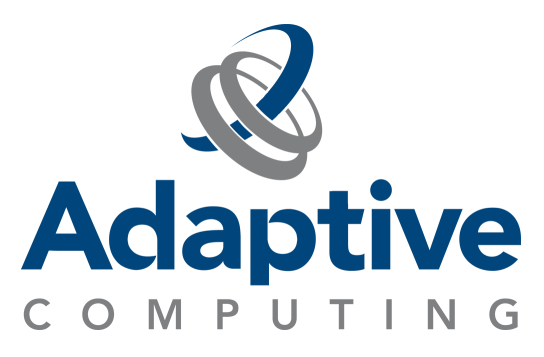

#### **© 2018, 2023 Adaptive Computing Enterprises, Inc. All rights reserved.**

Distribution of this document for commercial purposes in either hard or soft copy form is strictly prohibited without prior written consent from Adaptive Computing Enterprises, Inc.

This documentation and related software are provided under a license agreement containing restrictions on use and disclosure and are protected by intellectual property laws. Except as expressly permitted in your license agreement or allowed by law, you may not use, copy, reproduce, translate, broadcast, modify, license, transmit, distribute, exhibit, perform, publish, or display any part, in any form, or by any means. Reverse engineering, disassembly, or decompilation of this software, unless required by law for interoperability, is prohibited.

This documentation and related software may provide access to or information about content, products, and services from third-parties. Adaptive Computing is not responsible for and expressly disclaims all warranties of any kind with respect to third-party content, products, and services unless otherwise set forth in an applicable agreement between you and Adaptive Computing. Adaptive Computing will not be responsible for any loss, costs, or damages incurred due to your access to or use of third-party content, products, or services, except as set forth in an applicable agreement between you and Adaptive Computing.

Adaptive Computing, Cluster Resources, Moab, Moab Workload Manager, Moab Viewpoint, Moab Cluster Manager, Moab Cluster Suite, Moab Grid Scheduler, Moab Grid Suite, Moab Access Portal, NODUS Cloud OS™, On-Demand Data Center™, and other Adaptive Computing products are either registered trademarks or trademarks of Adaptive Computing Enterprises, Inc. The Adaptive Computing logo and the Cluster Resources logo are trademarks of Adaptive Computing Enterprises, Inc. All other company and product names may be trademarks of their respective companies.

Adaptive Computing Enterprises, Inc. 1100 5th Avenue South, Suite #201 Naples, FL 34102 +1 (239) 330-6093 [www.adaptivecomputing.com](https://www.adaptivecomputing.com/)

# **Contents**

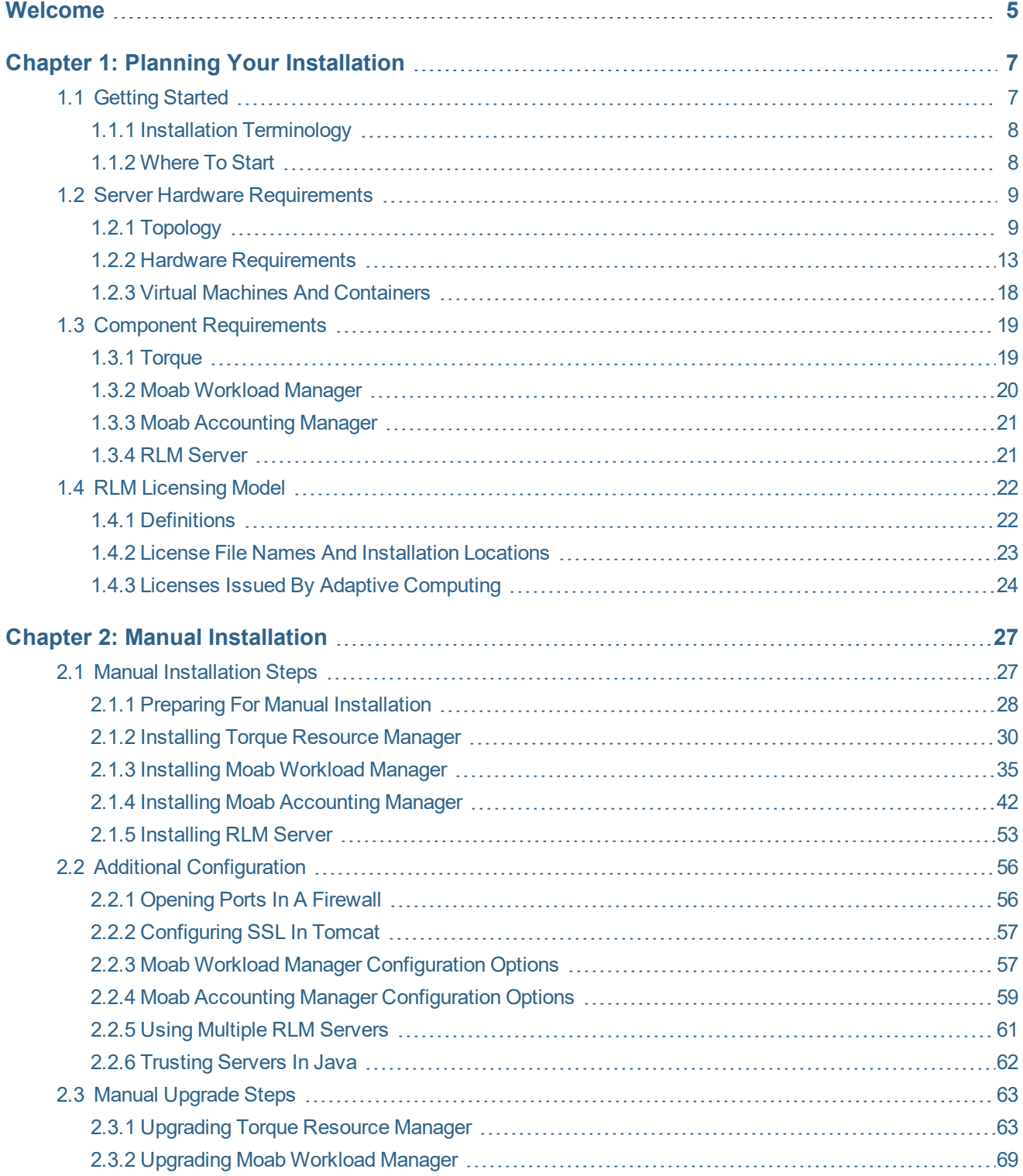

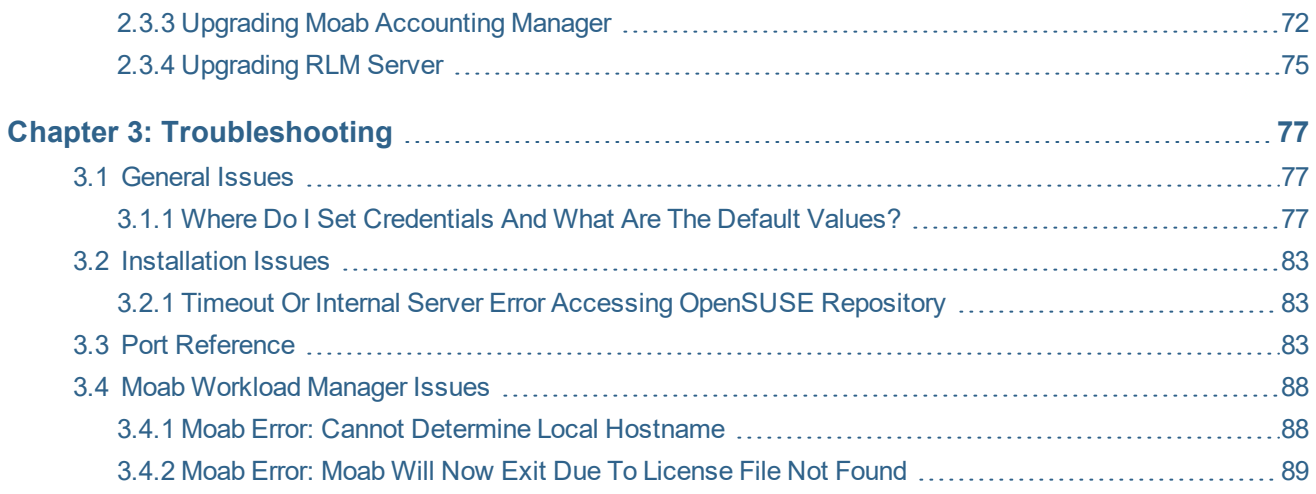

# <span id="page-4-0"></span>**Welcome**

#### **Welcome to the** *Moab HPC Suite 10.0.0 Installation and Configuration Guide* **for SUSE 15-Based Systems**

This guide includes detailed instructions for installing each component of the suite so that you can quickly get up and running.

This guide is intended for system administrators who are responsible for installing the Moab HPC Suite components.

**D** Depending on your system configuration and license, not all of the HPC Suite components may be available.

The 10.0.0 Moab HPC Suite contains the following components for SUSE 15-based systems:

- Torque Resource Manager 7.0.0
- Moab Workload Manager 10.0.0
- Moab Accounting Manager 10.0.0
- Reprise License Manager 12.1.2

Before commencing the installation or upgrade, see Chapter 1: Planning Your [Installation](#page-6-0) [page](#page-6-0) 7 to verify your system conforms to minimum prerequisites.

# <span id="page-6-0"></span>**Chapter 1: Planning Your Installation**

It is highly recommended that you *first* perform installations and upgrades in a *test environment*. Standard installation and upgrade procedures and use cases are tested prior to release. However, due to the wide range of possible configurations and customizations, it is important to exercise caution when deploying new versions of software into your production environments. This is especially true when the workload has vital bearing on your organization's day-to-day operations. We recommend that you test in an environment that mirrors your production environment's configuration, workflow and load as closely as possible. Contact your Adaptive Computing account manager for suggestions and options for installing/upgrading to newer versions.

There are many different ways to install and configure the Moab HPC Suite. Each environment has its own set of requirements and preferences. This chapter is intended to help an administrator understand how each of the Moab HPC Suite components interact, basic requirements and configuration information to prepare for the installation.

Code samples have been provided for convenience. Some code samples provide sample passwords (i.e., "changeme!"). We strongly recommend that you do not use these passwords during installation, as using the documented passwords could introduce unnecessary security vulnerabilities into your system.

#### In this chapter:

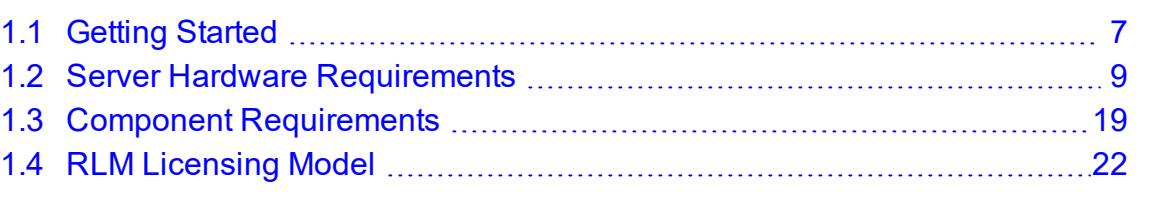

# <span id="page-6-1"></span>**1.1 Getting Started**

In this topic:

1.1.1 Installation [Terminology](#page-7-0) - page 8

1.1.2 [Where](#page-7-1) to Start - page 8

### <span id="page-7-0"></span>1.1.1 Installation Terminology

To aid in documentation clarity, Adaptive Computing uses the following terms in this Installation and Configuration Guide:

- Components The different 'products' included in the Moab HPC Suite. For example, Moab Workload Manager, Moab Web Services.
- Servers Also known as components, but specifically relating to the actual services. For example, the Moab Workload Manager component is referred to as the Moab Server for non-client services.
- Host The actual box where a Moab HPC Suite component (server or client) is installed.

<span id="page-7-1"></span>**P** Previous documentation typically used Head Node to designate a host or a Server.

### 1.1.2 Where to Start

You will need to plan your environment and determine how many hosts you will need and for which you components you will install using the Manual Installation method. The following are suggested steps to help you in your planning and installing process.

- 1. Determine whether you have a small, medium, High-Throughput or large environment; including an example, and required and recommended hardware requirements. See [1.2](#page-8-0) Server Hardware [Requirements](#page-8-0) - page 9.
- 2. Decide whether you will perform a Manual Installation for the various components. See 1.1 Identify the Manual Methods.

**The Manual Installation chapters have an 'Additional Configuration' section that** provides additional information and instructions for optional, but recommended configurations (for example, Configuring SSL in Tomcat).

- 3. Review the software requirements for your components and set up your hosts accordingly. See 1.3 Component [Requirements](#page-18-0) - page 19.
- 4. Install the individual components on their respective host(s). See 2.1.1 [Preparing](#page-27-0) for Manual [Installation](#page-27-0) - page 28 as applicable.

5. Refer to Chapter 3: [Troubleshooting](#page-76-0) - page 77 for assistance in addressing common problems during installation and configuration.

# <span id="page-8-0"></span>**1.2 Server Hardware Requirements**

The Moab HPC Suite is installed and configured differently for small, medium, or large environment types. This topic provides a general topology of the Moab HPC Suite and the server hardware requirements depending on your environment size.

In this topic:

1.2.1 [Topology](#page-8-1) - page 9 1.2.2 Hardware [Requirements](#page-12-0) - page 13 1.2.4 Virtual Machines and [Containers](#page-17-0)

# <span id="page-8-1"></span>1.2.1 Topology

The following diagram provides a general topology of the Moab HPC Suite for a medium (with high throughput) or a large environment:

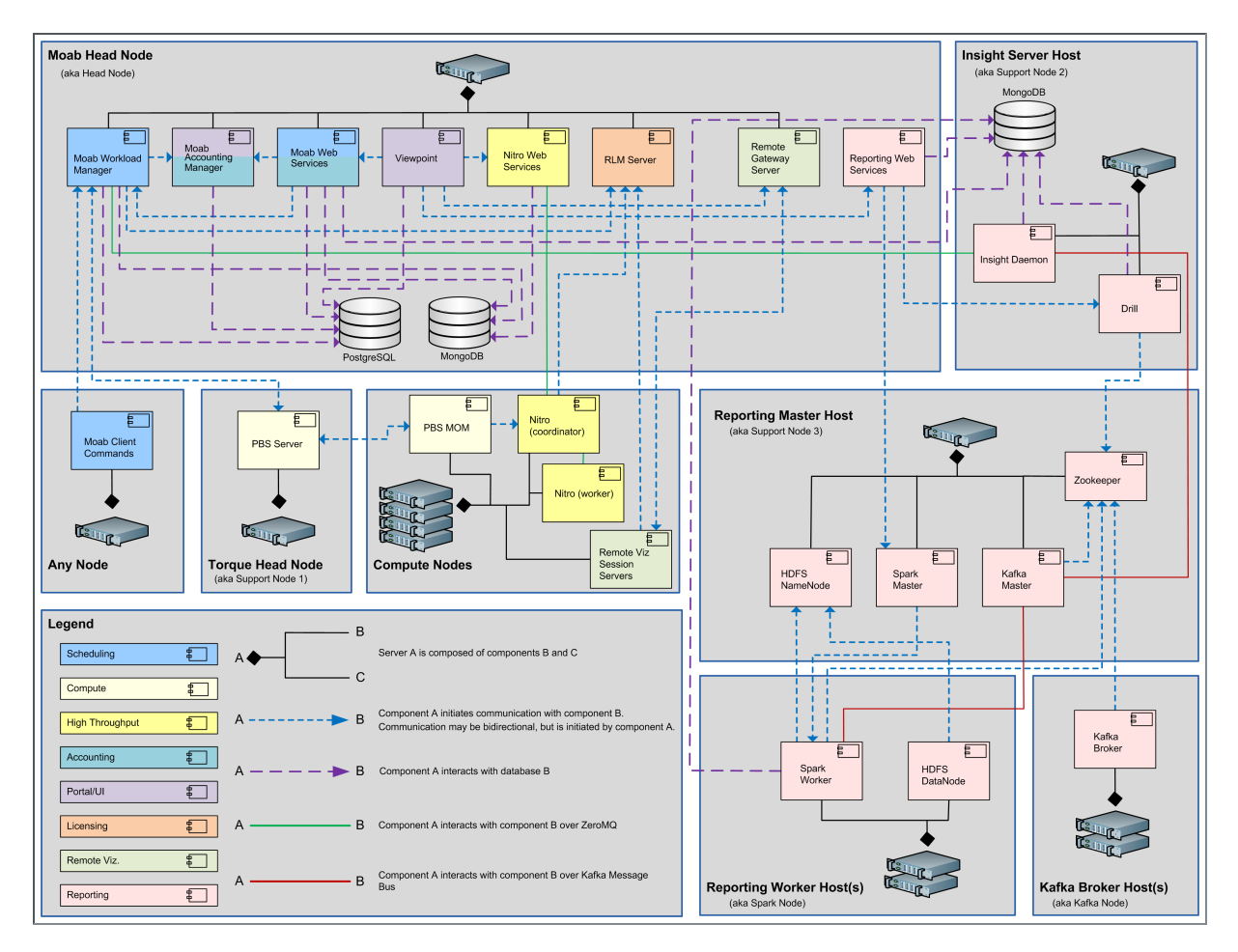

Note the following:

- Smaller environments may elect to consolidate the Torque Server with the Moab Server on the same host, including PBS Server in the list of components installed on the same host.
- Although Moab Workload Manager and Moab Accounting Manager can share the same database instance, it is not a requirement. Two database instances can be used, one for each component.
- Larger systems will require more dedicated resources for each component, in which case it may be necessary to move individual components from the Moab Server Host (i.e., databases, Moab Accounting Manager, and/or Viewpoint) to their own respective servers.

Software components that may be included in a Moab HPC Suite installation are described in the table below:

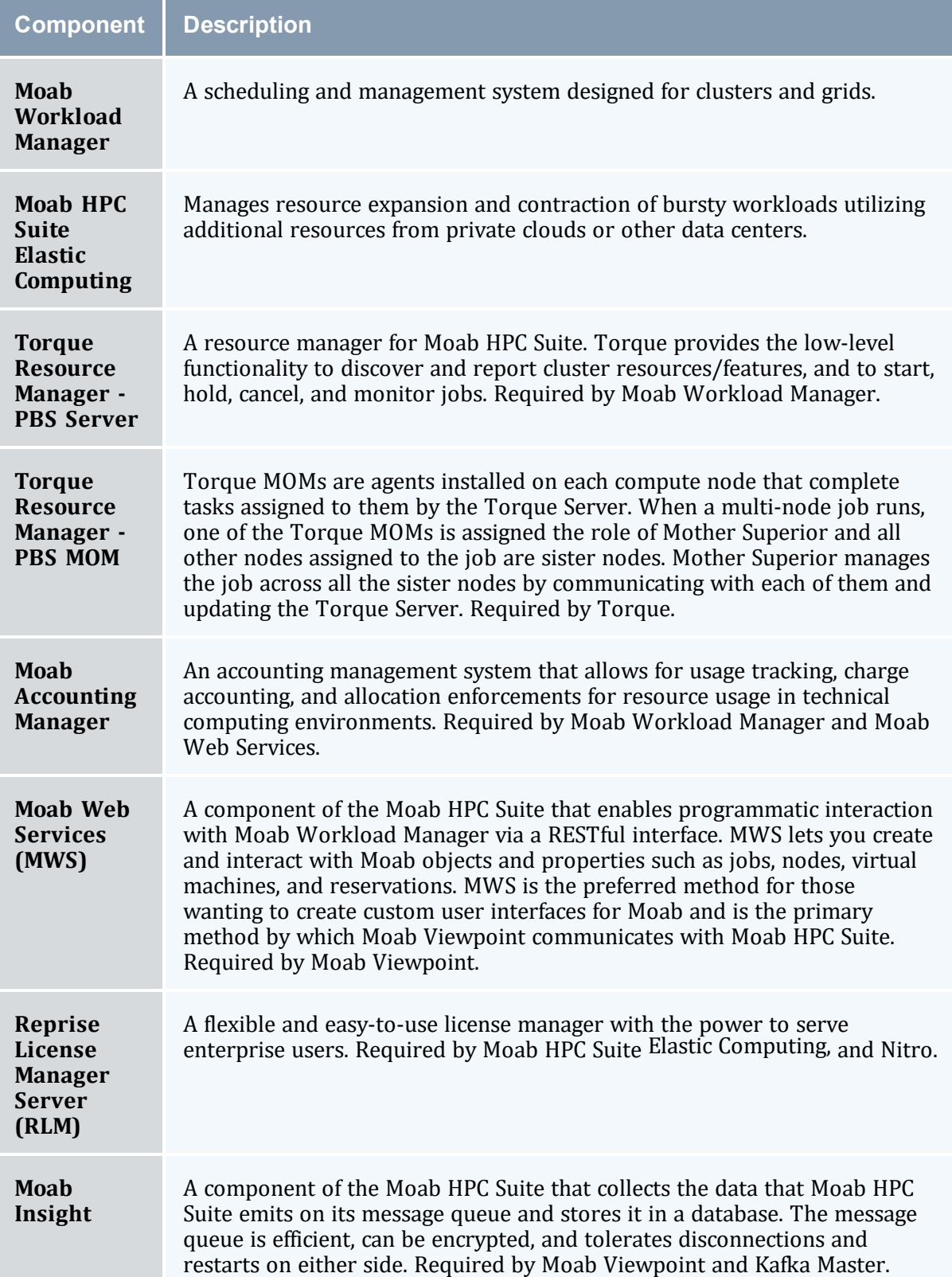

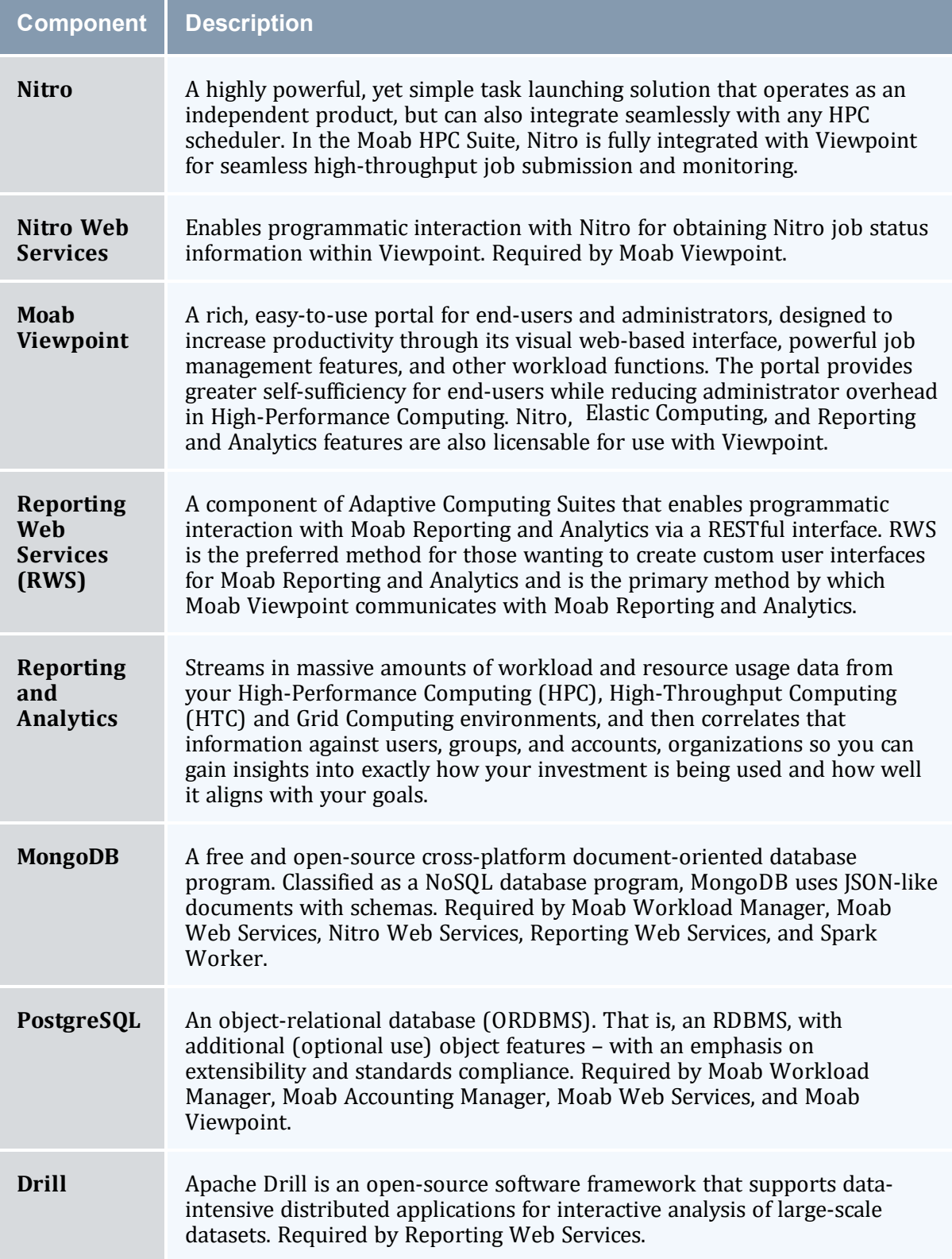

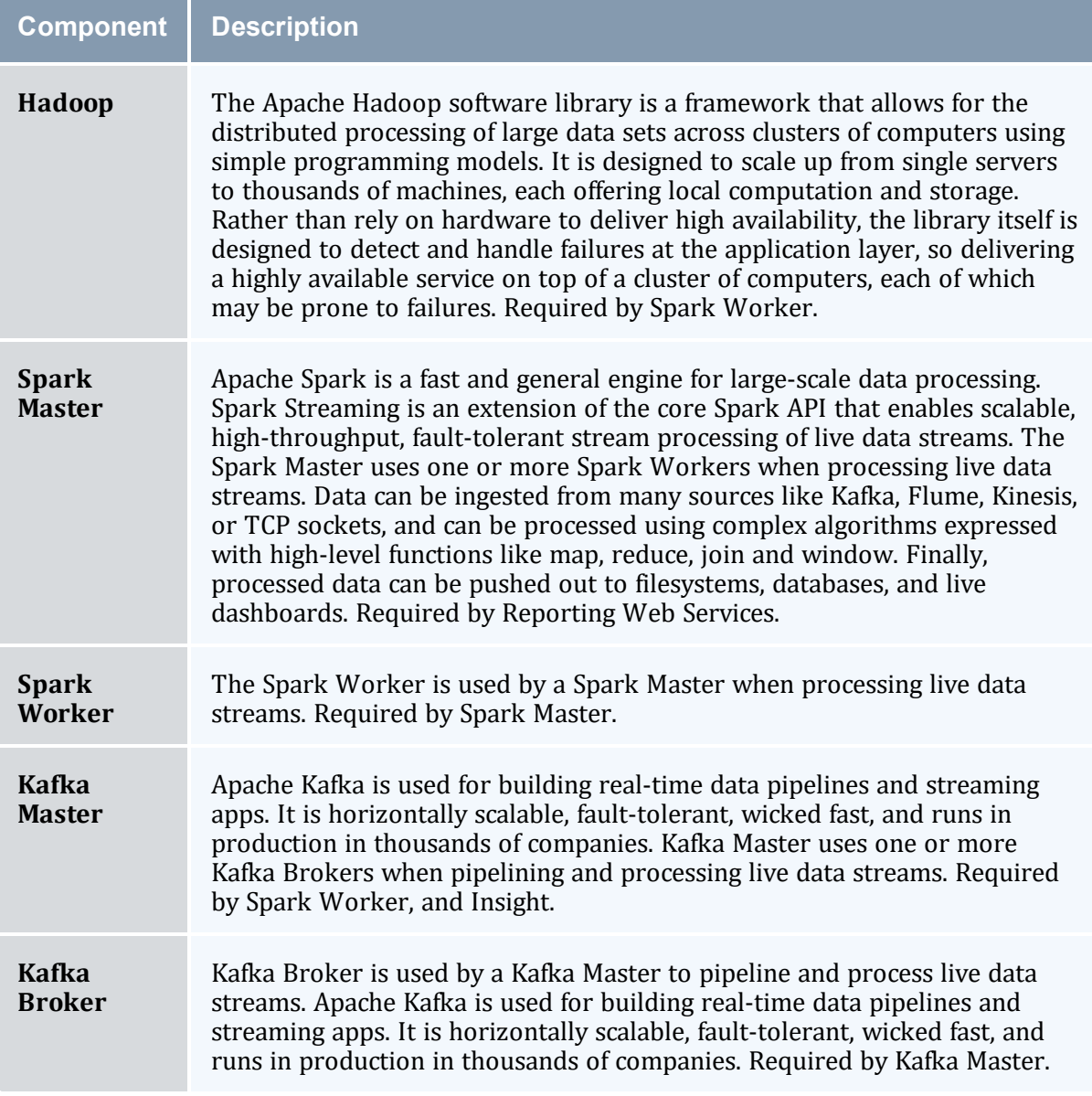

# <span id="page-12-0"></span>1.2.2 Hardware Requirements

The following tables show hardware requirements for Moab HPC Suite, Torque, and Reporting Framework environments of various deployment sizes.

### 1.2.2.A Moab HPC Suite and Torque Requirements

The following table identifies the minimum and recommended hardware requirements for the different environment types. Use this table as a guide when planning out your suite topology.

Software requirements are listed per-component rather than suite-wide as the suite components reside on different hosts. See 1.3 Component [Requirements](#page-18-0) - page 19

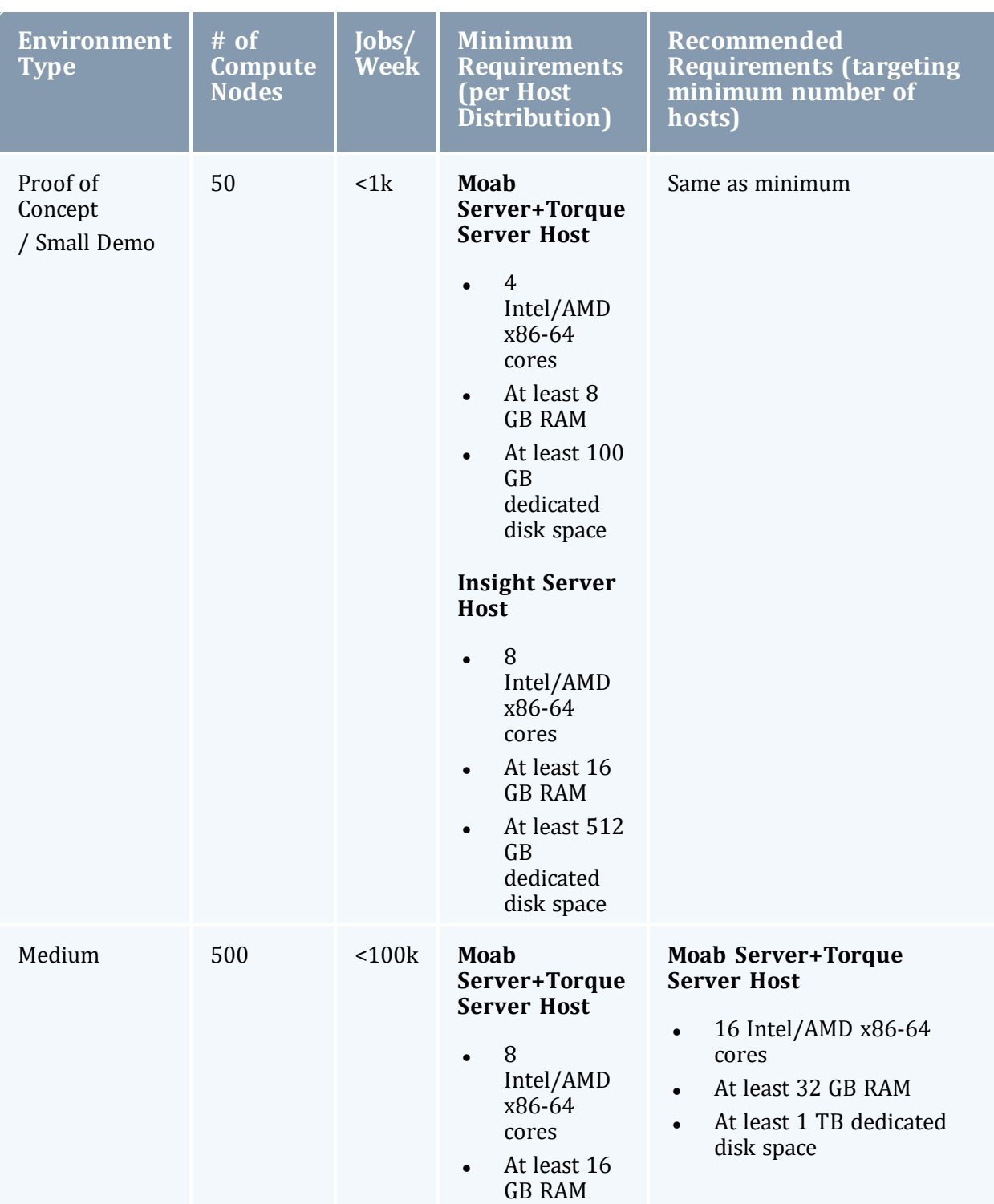

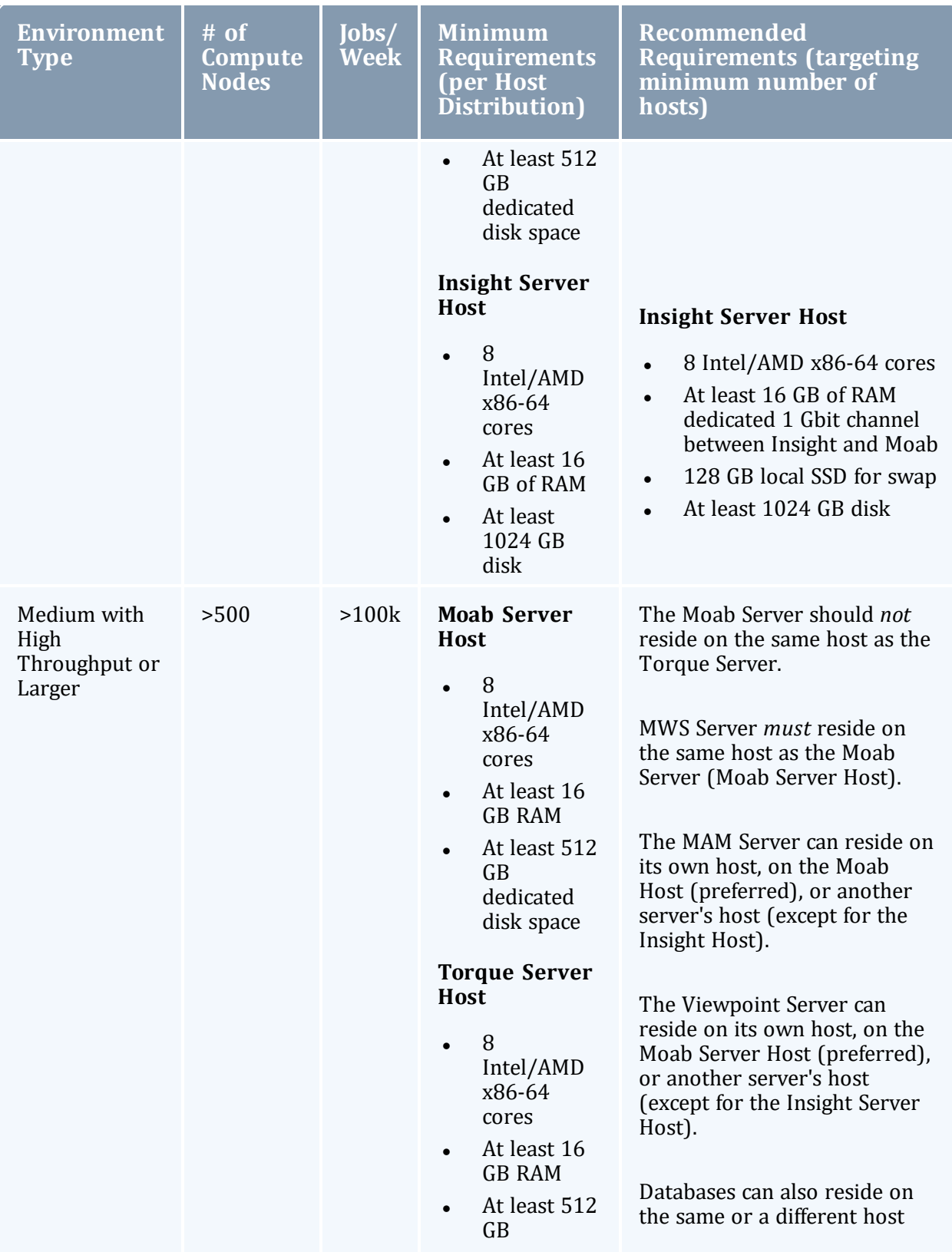

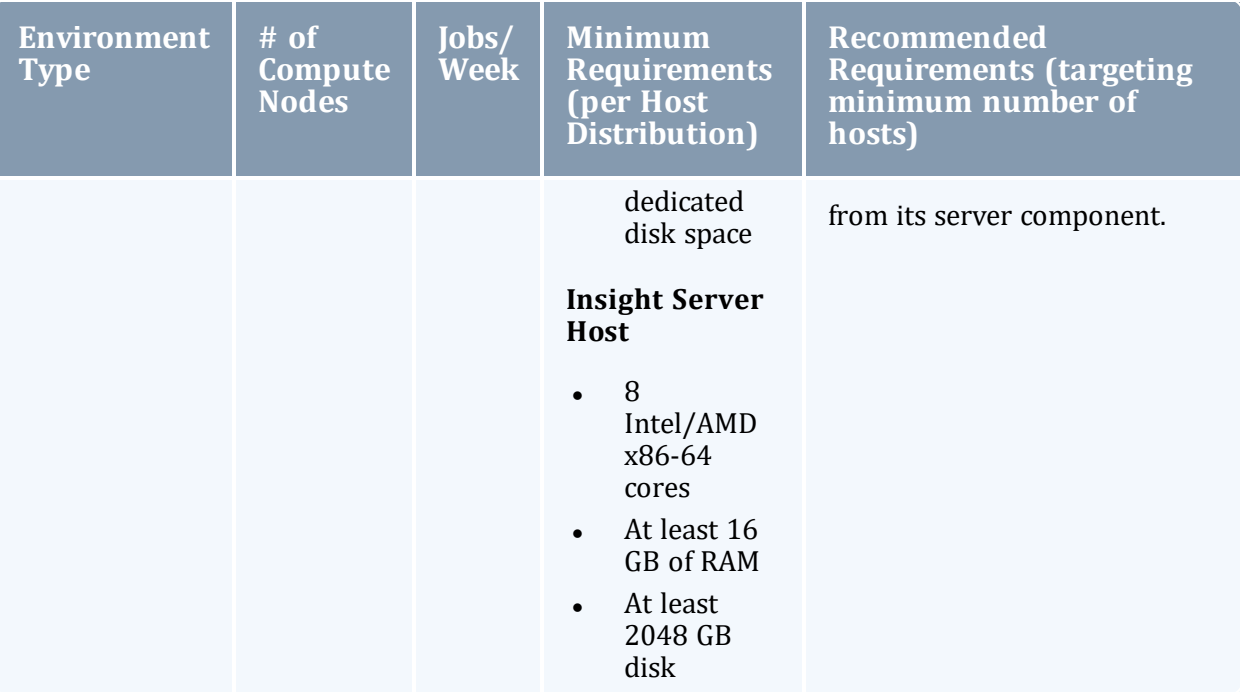

Note the following:

- All requirements above (minimum and recommended) target a minimum number of management servers. Administrators are encouraged to separate the Torque Server and the Moab Server onto different hosts where possible for better results; especially when High Throughput is enabled.
- Although many factors may have an impact on performance (network bandwidth, intended use and configuration, etc.), we consider High Throughput as something that makes a significant enough difference between minimum and recommended hardware requirements to merit mention in the table above.
- Moab and Torque are both multi-threaded and perform better with more processors.
- Due to the large amount of data Moab must send to Insight, Moab performs better without Insight enabled (for environments that do not require Viewpoint, or use Crystal Reporting).
- Regarding disk space, consideration should be given to requirements related to log files, log depth, number of jobs/nodes/reservations (more objects impact database journal size), average number of events generated (more events take more space), etc.

#### 1.2.2.B Reporting Framework Requirements

The following table shows hardware requirements for the Reporting and Kafka hosts needed to support the addition of the Reporting Framework to a Moab HPC Suite

environment. These requirements are *in addition* to the requirements shown in the table above.

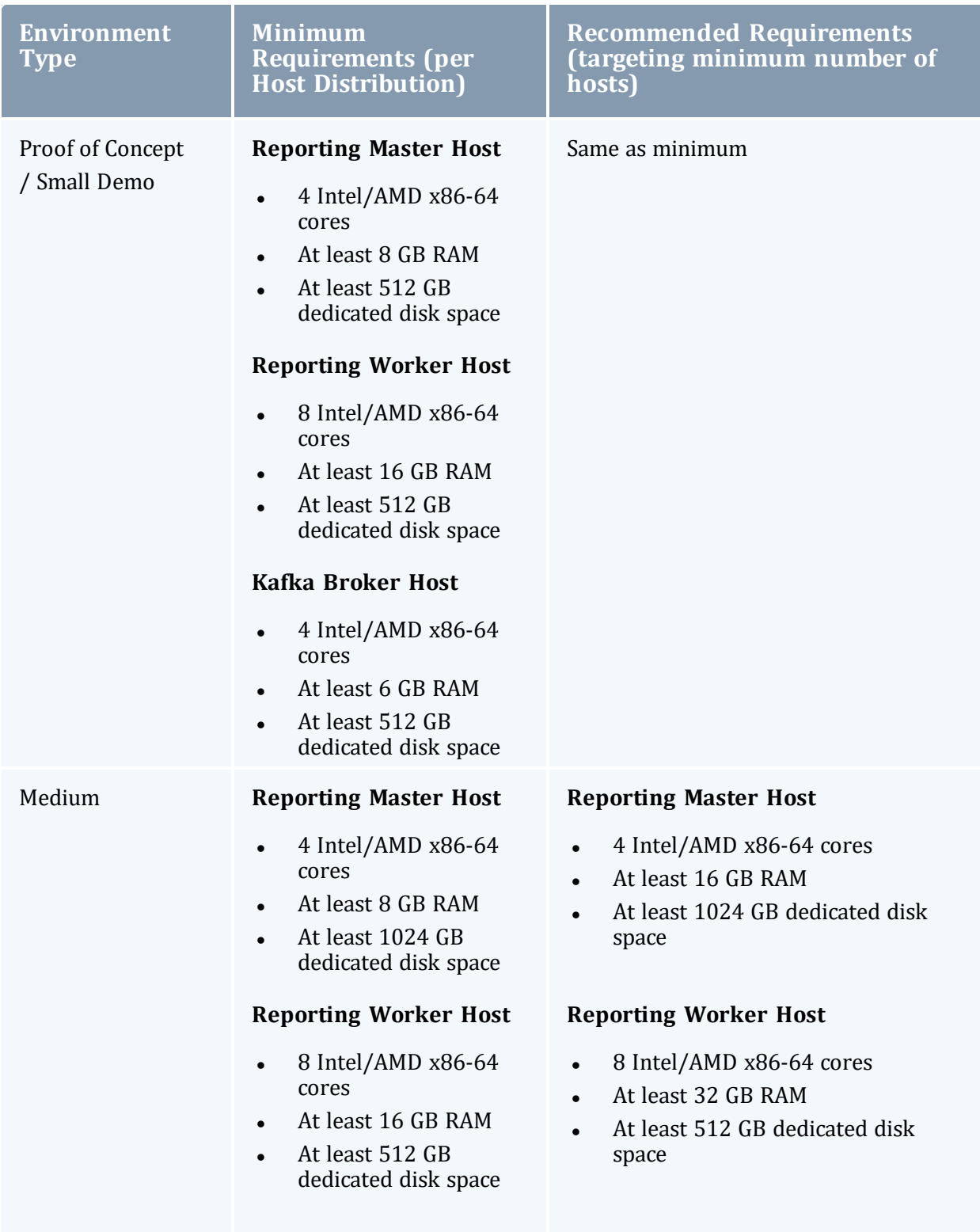

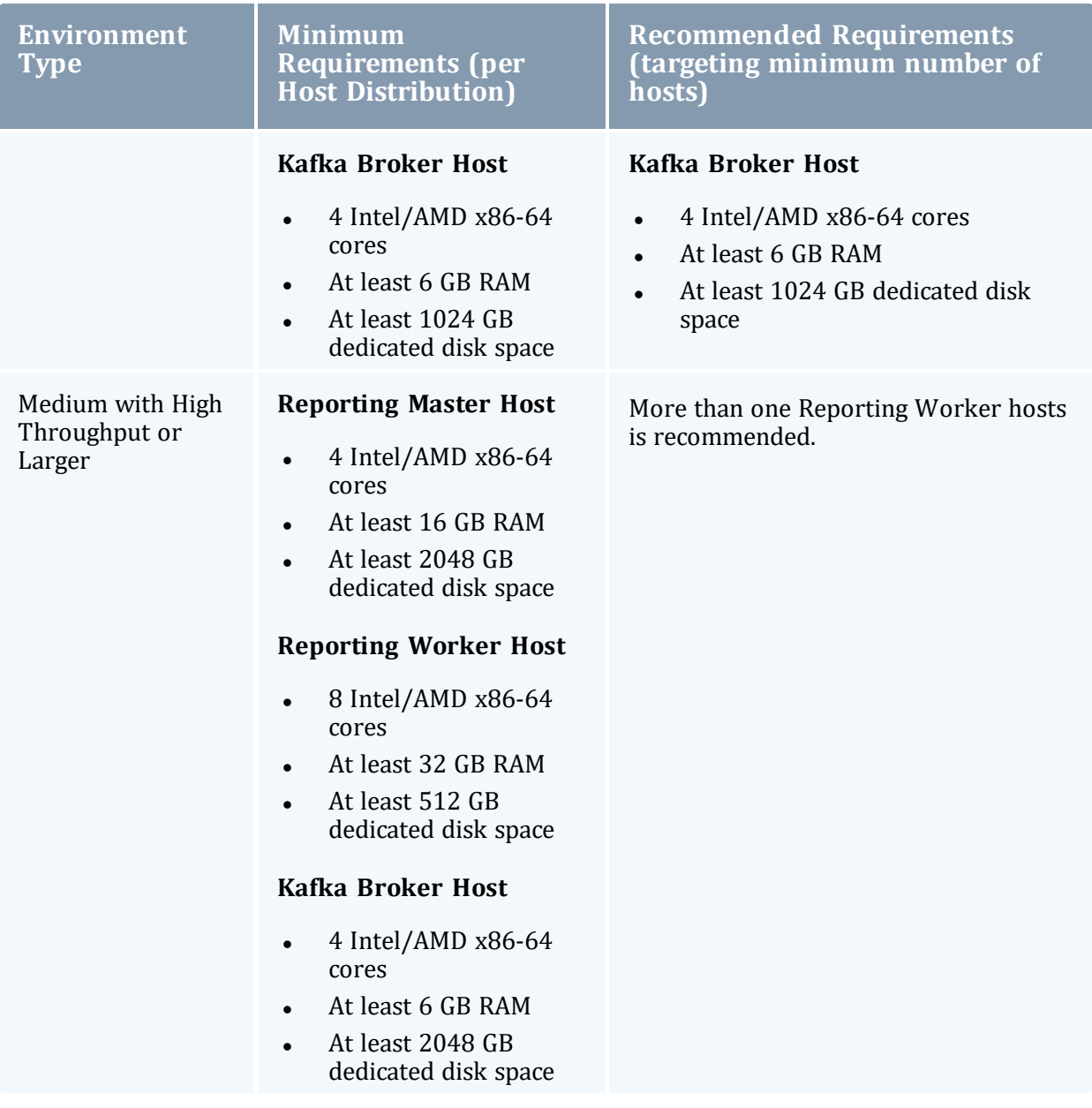

# <span id="page-17-0"></span>1.2.3 Virtual Machines and Containers

The Moab HPC suite can be installed on virtual machines. There are both free and commercial virtual machine platforms available. However, installing the Moab HPC Suite on a container (e.g., Docker, Singularity, or LXC) has been known to be problematic and is not officially supported.

# <span id="page-18-0"></span>**1.3 Component Requirements**

On SLES systems, you must be registered for a SUSE Linux Enterprise subscription in order to have access to required package dependencies.

#### In this topic:

1.3.1 [Torque](#page-18-1) - page 19

1.3.2 Moab [Workload](#page-19-0) Manager - page 20

1.3.3 Moab [Accounting](#page-20-0) Manager - page 21

1.3.4 [RLM Server](#page-20-1) - page 21

### <span id="page-18-1"></span>1.3.1 Torque

If you intend to use Torque 7.0 with Moab Workload Manager, you must run Moab version 8.0 or later. However, some Torque functionality may not be available. See 'Compatibility Requirements' in the *Moab HPC Suite Release Notes* for more information.

#### 1.3.1.A Supported Operating Systems

- Red Hat Linux 7, 8
- $\bullet$  SUSE Linux 12, 15
- Ubuntu 18.04, 20.04, 22.04

#### 1.3.1.B Software Requirements

- libxml2-devel package (package name may vary)
- openssl-devel package (package name may vary)
- Tcl/Tk version 8 or later if you plan to build the GUI portion of Torque, or use a Tclbased scheduler
- $\bullet$  cgroupv1:
- $\circ$  cgroupv1 is recommended for the tarball install
- <sup>o</sup> cgroupv2 is not yet supported by Torque
- if you build Torque from source, the following additional software is required:
	- <sup>o</sup> gcc
	- $O$  gcc-c++
	- <sup>o</sup> posix-compatible version of make
	- <sup>o</sup> libtool 1.5.22 or later
	- <sup>o</sup> boost-devel 1.36.0 or later

### <span id="page-19-0"></span>1.3.2 Moab Workload Manager

#### 1.3.2.A Supported Operating Systems

- Red Hat Linux  $7, 8$
- $\bullet$  SUSE Linux 12, 15
- Ubuntu 18.04, 20.04, 22.04

#### 1.3.2.B Software Requirements

- libcurl (https://curl.haxx.se/libcurl/)
- $\bullet$  Perl 5.8.8 or later
- perl-CPAN (package name may vary)
- $\bullet$  libxml2-devel (package name may vary)
- <sup>l</sup> *(Optional)* Moab Accounting Manager
- <sup>l</sup> *(Optional)* MySQL, PostgreSQL, or Oracle with ODBC driver (see 'Database Configuration' in the *Moab Workload Manager Administrator Guide* for details)

#### 1.3.2.C Supported Resource Managers

• Torque

## <span id="page-20-0"></span>1.3.3 Moab Accounting Manager

MAM is commonly installed on the same host as Moab Workload Manager; however, in some cases you might obtain better performance by installing them on different hosts.

#### 1.3.3.A Supported Operating Systems

- Red Hat Linux 7, 8
- $\bullet$  SUSE Linux 12, 15
- Ubuntu 18.04, 20.04, 22.04

#### 1.3.3.B Software Requirements

- $\cdot$  gcc
- perl-suidperl
- httpd
- mod ssl
- $\bullet$  rrdtool
- Moab Workload Manager 10.0.0
- Perl modules; see 2.1.4 Installing Moab [Accounting](#page-41-0) Manager page 42 (Manual Installation) for more details

#### 1.3.3.C Depends On (not necessarily on the same host)

MAM uses an RDBMS as a back end. We recommend that the database used by MAM does *not* reside on the same host as the database used by Insight.

<span id="page-20-1"></span>• PostgreSQL 7.2 or later

### 1.3.4 RLM Server

Moab's Elastic Computing feature and Nitro require access to a centralized Reprise License Manager (RLM) server.

Adaptive Computing *strongly* recommends that your RLM Server is the latest version.

This server is not load-extensive so it can be installed on any host within your Moab HPC Suite environment. It can also be installed on its own host.

If your company already utilizes an RLM Server, you do not have to install another as long as the Moab HPC Suite components can access it.

The host on which you install RLM Server must always be on and should have High Availability (uptime).

#### 1.3.4.A Supported Operating Systems

- $\bullet$  Red Hat Linux 7, 8
- $\bullet$  SUSE Linux 12, 15
- Ubuntu 18.04, 20.04, 22.04

# <span id="page-21-0"></span>**1.4 RLM Licensing Model**

The Moab HPC Suite uses Reprise License Manager (RLM) to enforce nodelocked and floating licenses.

#### In this topic:

1.4.1 [Definitions](#page-21-1) - page 22

- 1.4.2 License File Names and [Installation](#page-22-0) Locations page 23
- 1.4.3 Licenses Issued by Adaptive [Computing](#page-23-0) page 24

### <span id="page-21-1"></span>1.4.1 Definitions

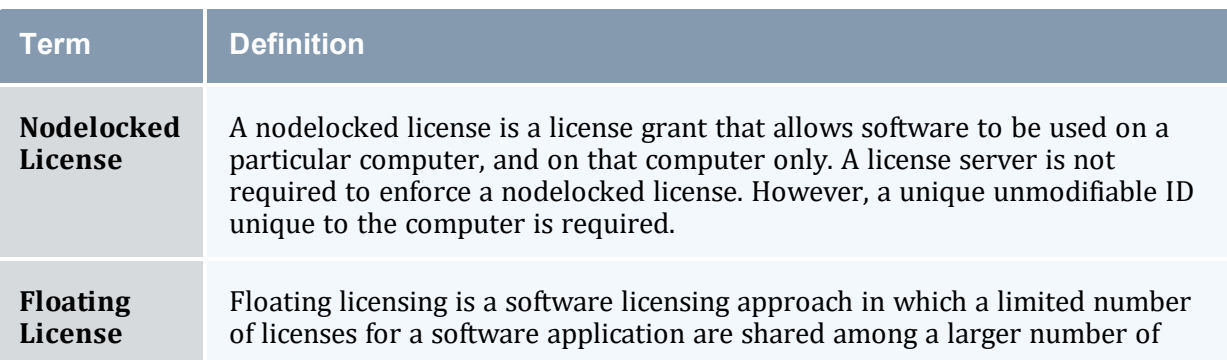

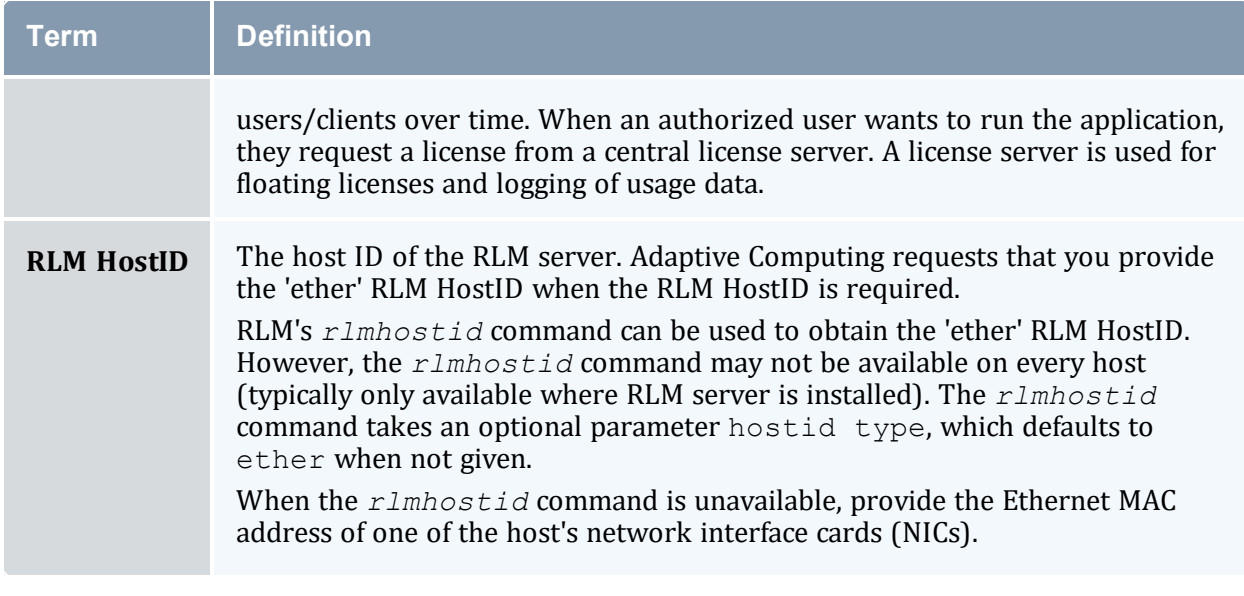

# <span id="page-22-0"></span>1.4.2 License File Names and Installation Locations

You will be provided license files with file names depicted below. Install each file in the designated Destination Directory and rename the files to the Installed File Name. When issued RLM-signed licenses, technically, the only Installed File Name requirement is that the file name end in  $.$   $\exists$   $\exists$   $\in$ . However, we suggest you use the Installed File Name.

Do not install more than one of each of the following licenses in the respective Destination Directory. Having more than one moab-rlm--xxxxx.lic file in /opt/moab/etc, for example, will cause problems. Therefore, the suggested Installed File Names.

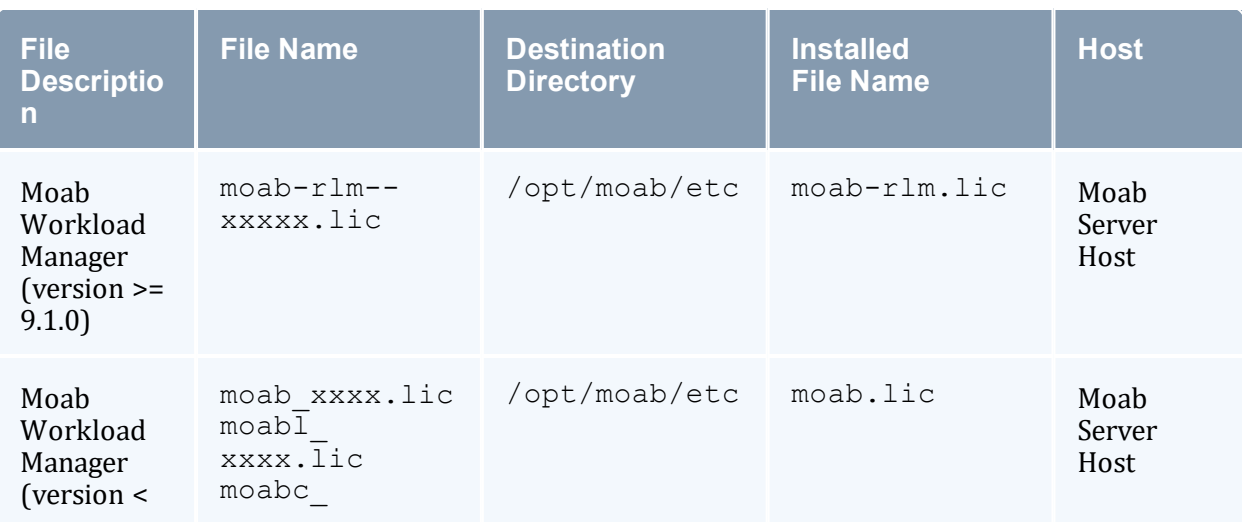

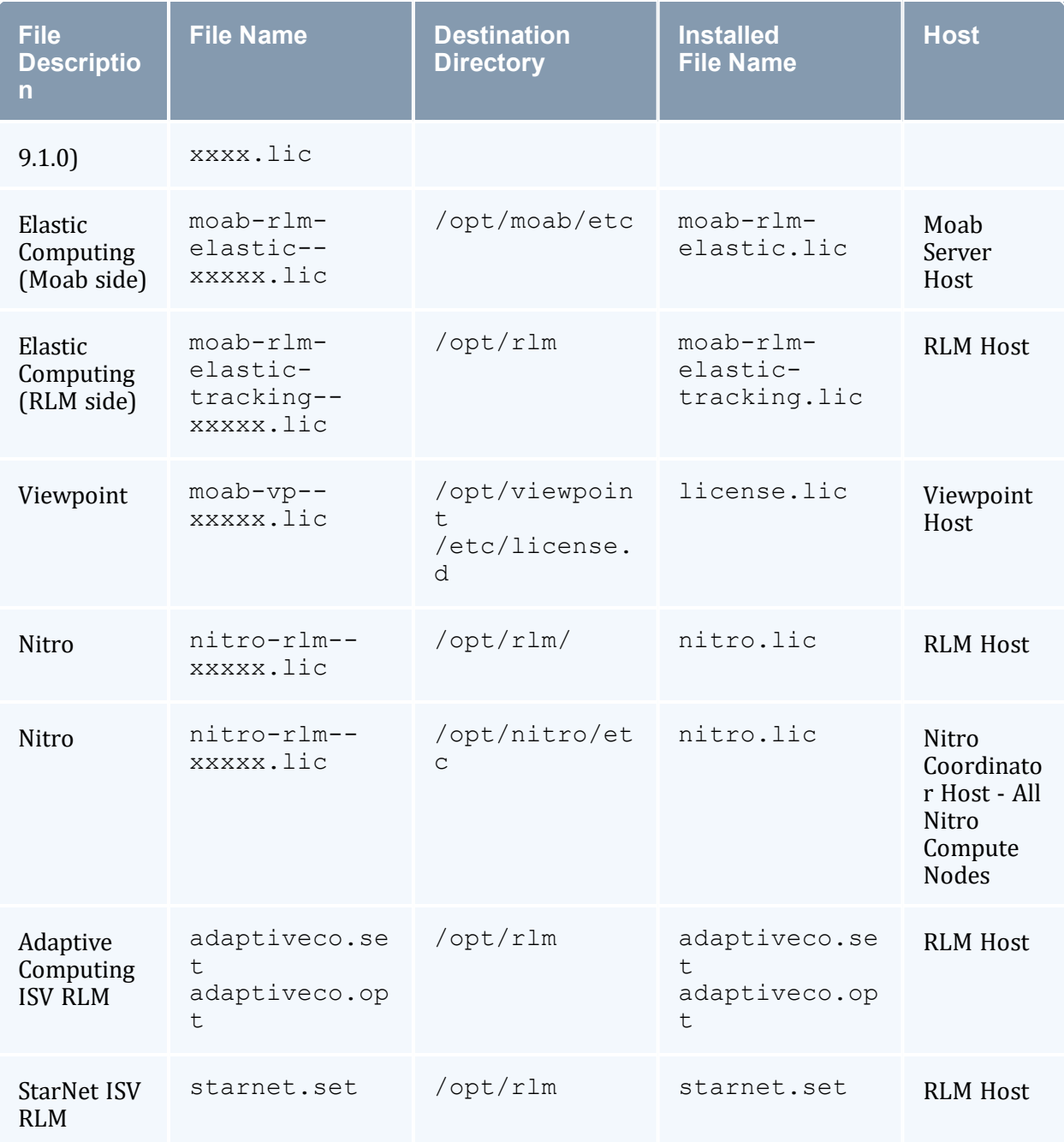

# <span id="page-23-0"></span>1.4.3 Licenses Issued by Adaptive Computing

Instructions for obtaining licenses from Adaptive Computing are given below.

#### 1.4.3.A Nodelocked/Uncounted Licenses

#### **Moab HPC Suite License**

This license is limited by the number of sockets the scheduler will schedule. The socket count includes physical sockets, GPUs, and Xeon Phis in your cluster.

Moab does not delegate license enforcement by socket to an external licensing server. Doing so allows Moab to give you visibility into all resources reported by your resource managers, while scheduling within the limits of your licensing agreement.

Send the following to [licenses@adaptivecomputing.com](mailto:licenses@adaptivecomputing.com) to obtain a Moab License:

- RLM Hostid of the Moab Server host
- Total number of physical sockets, GPUs, and Xeon Phis in your cluster

Install this license as /opt/moab/etc/moab-rlm.lic on the Moab Server host.

#### **Viewpoint License**

Send the following to [licenses@adaptivecomputing.com](mailto:licenses@adaptivecomputing.com) to obtain a Viewpoint License:

• RLM Hostid of the Viewpoint Server host

Install this license as /opt/viewpoint/etc/license.d/license.lic on the Viewpoint Server host.

#### 1.4.3.B Floating/Counted Licenses

#### **Elastic Computing License**

As of Moab version 9.1.2, dynamic node procs are no longer counted against the total procs listed in the Moab license. This allows you to do as many bursts as you desire without exceeding the total procs used for on-premises nodes. If your version of Moab is before 9.1.2, contact your Adaptive Computing sales representative.

Note that the Elastic Computing feature is also part of the Moab HPC Suite and Viewpoint nodelocked licenses. Adaptive Computing will issue you new Moab HPC Suite/Viewpoint nodelocked licenses when needed.

Send the following to [licenses@adaptivecomputing.com](mailto:licenses@adaptivecomputing.com) to obtain all the necessary licenses to enable Elastic Computing on your cluster:

- RLM Server Hostname
- RLM Hostid of the RLM server

Required to generate/regenerate the Moab License:

- RLM Hostid of the Moab Server host
- Total number of physical sockets, GPUs, and Xeon Phis in your cluster

If using Viewpoint, required to generate/regenerate the Viewpoint License:

• RLM Hostid of the Viewpoint Server host

Three Moab licenses will be generated:

- 1. Moab license A nodelocked license with the Elastic Computing feature enabled.
- 2. Moab Elastic license A file that tells Moab where the RLM server is located. RLM will be used to track Elastic Computing usage statistics.
- 3. Moab Elastic Tracking license A file that tells RLM to allow unlimited Elastic Computing usage and to track when Elastic nodes are added and removed from the cluster.

On the Moab Server Host:

- Install the Moab nodelocked license as /opt/moab/etc/moab-rlm.lic.
- $\bullet$  Install the Moab Elastic license as /opt/moab/etc/moab-elastic.lic.

On the RLM Server Host:

 $\bullet$  Install the Elastic Tracking licenses as /opt/moab/etc/moab-elastictracking.lic.

If using Viewpoint, on the Viewpoint Server Host:

• Install the Viewpoint nodelocked license as /opt/viewpoint/etc/license.d/license.lic.

#### **Nitro License**

Nitro can be licensed based on number of concurrent Nitro Workers or number of cores. Send the following to [licenses@adaptivecomputing.com](mailto:licenses@adaptivecomputing.com) to obtain a Nitro License:

- RLM Server Hostname
- RLM Hostid of the RLM server
- Number of Nitro Workers or cores

# <span id="page-26-0"></span>**Chapter 2: Manual Installation**

This chapter provides installation, configuration, and upgrading information using the Manual Installation method.

Be aware of the following:

- On SLES systems, you must be registered for a SUSE Linux Enterprise subscription in order to have access to required package dependencies.
- Manual Installation is not available for Insight or Viewpoint.
- Because many system-level files and directories are accessed during the installation, the instructions in this guide should be executed with root privileges. You will see that the instructions execute commands as the root user. Also be aware that the same commands will work for a non-root user with the sudo command.

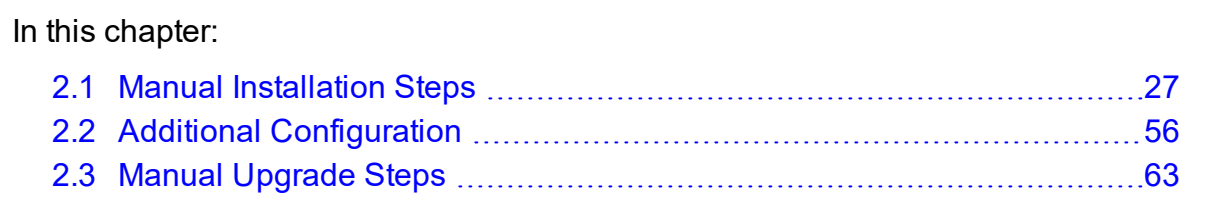

#### **Related Topics**

- Chapter 1: Planning Your [Installation](#page-6-0) page 7
- 2.1.1 Preparing for Manual [Installation](#page-27-0) page 28

# <span id="page-26-1"></span>**2.1 Manual Installation Steps**

This section provides instructions and other information for installing your Moab HPC Suite components using the Manual installation method.

In this section:

Preparing for Manual [Installation](#page-27-0) Installing Torque [Resource](#page-29-0) Manager Installing Moab [Workload](#page-34-0) Manager

Installing Moab [Accounting](#page-41-0) Manager [Installing](#page-52-0) RLM Server

### <span id="page-27-0"></span>2.1.1 Preparing for Manual Installation

The manual installation process of the Moab HPC Suite includes installing the different components in the suite.

**T** Many individual components have dependencies on other components (see [Chapter](#page-6-0) 1: Planning Your [Installation](#page-6-0) - page 7). However, if you do not require a certain component, you do not have to install it.

The install instructions for each component include information about system requirements and dependencies. Some include prerequisite instructions that you will need to complete before you begin the install. Read this information carefully, and make sure you have installed all the dependencies and packages that are necessary in order to avoid errors during the Moab HPC Suite install process.

Because many system-level files and directories are accessed during the installation, the instructions in this guide should be executed with root privileges.

You will see that the instructions execute commands as the root user. Note that the same commands will work for a non-root user with the sudo command.

This topic contains prerequisite instructions that you will need to complete before you begin the installations.

#### In this topic:

2.1.1.A Set Up [Proxies](#page-28-0) - page 29

2.1.1.B Add Software [Repositories](#page-28-1) - page 29

2.1.1.C Update Your System [Software](#page-28-2) to the Latest Version - page 29

2.1.1.D Ensure Hostname [Resolution](#page-28-3) for All Hosts - page 29

2.1.1.E Install the Moab HPC Suite Software [Components](#page-28-4) - page 29

#### <span id="page-28-0"></span>2.1.1.A Set Up Proxies

If your site uses an external repository to install python dependencies (for example, the host where you install Viewpoint might need to download extra packages), set up pip to use a proxy. Do the following:

```
export https proxy=https://<proxy server id>:<port>
```
#### 2.1.1.B Add Software Repositories

If you are on a SUSE Linux Enterprise (e.g., SLES) system, on each host where you will install the Moab HPC Suite components, do the following.

- 1. You must be registered for a SUSE Linux Enterprise subscription.
- 2. Enable the Development Tools module for your service pack version:

```
[root]# SUSEConnect -p sle-module-desktop-applications/15.5/x86_64
[root]# SUSEConnect -p sle-module-development-tools/15.5/x86_64
```
#### <span id="page-28-2"></span>2.1.1.C Update Your System Software to the Latest Version

We recommend that you update your system software to the latest version before installing Moab HPC Suite components.

On *each* host where you will install the Moab HPC Suite components, do the following:

<span id="page-28-3"></span>[root]# zypper update

#### 2.1.1.D Ensure Hostname Resolution for All Hosts

Each host should be resolvable from all other hosts in the cluster. Usually this is implemented by having all hosts in DNS. Alternatively, each host can include all other hosts (with the correct IP address) in its /etc/hosts file.

#### <span id="page-28-4"></span>2.1.1.E Install the Moab HPC Suite Software Components

To install the Moab HPC Suite, install the packages in the following order:

- 1. Torque. See 2.1.2 Installing Torque [Resource](#page-29-0) Manager page 30.
- 2. Moab Workload Manager. See 2.1.3 Installing Moab [Workload](#page-34-0) Manager page 35.
- 3. Moab Accounting Manager. See 2.1.4 Installing Moab [Accounting](#page-41-0) Manager page 42.
- 4. RLM Server. See 2.1.5 [Installing](#page-52-0) RLM Server page 53.

### <span id="page-29-0"></span>2.1.2 Installing Torque Resource Manager

If you intend to use Torque Resource Manager 7.0.0 with Moab Workload Manager, you must run Moab HPC Suite version 8.0 or later. However, some Torque functionality may not be available. See 'Compatibility Requirements' in the *Moab HPC Suite Release Notes* for more information.

This topic contains instructions on how to install and start Torque Resource Manager (Torque).

In this topic:

2.1.2.A Open [Necessary](#page-29-1) Ports - page 30 2.1.2.B Install [Dependencies,](#page-30-0) Packages, or Clients - page 31 2.1.2.C Install [Torque](#page-31-0) Server - page 32 2.1.2.D Install [Torque](#page-32-0) MOMs - page 33 2.1.2.E Install [Torque](#page-33-0) Clients - page 34 2.1.2.F Configure Data [Management](#page-34-1) - page 35

#### <span id="page-29-1"></span>2.1.2.A Open Necessary Ports

Torque requires certain ports to be open for essential communication.

If your site is running firewall software on its hosts, you will need to configure the firewall to allow connections to the necessary ports:

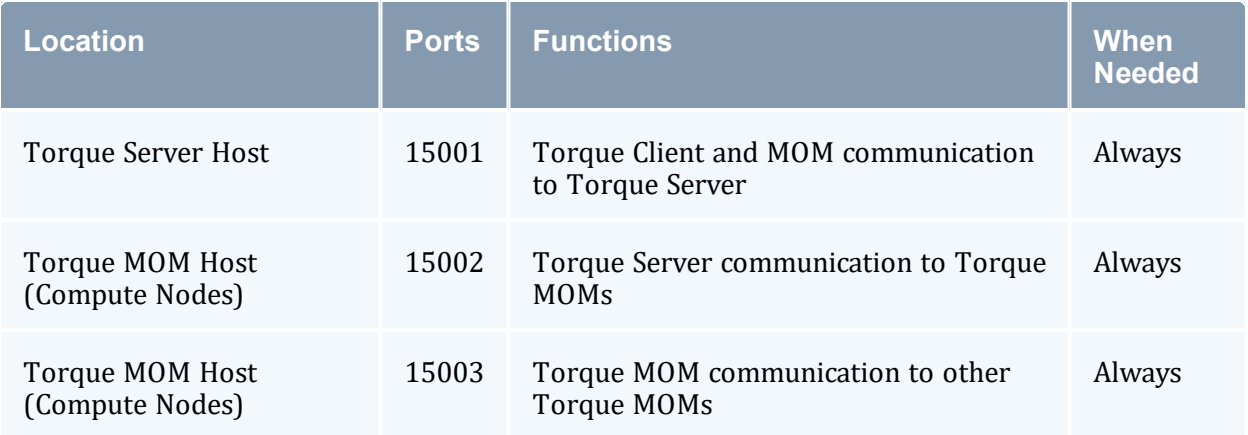

If using the MOM hierarchy (documented in 'Setting Up the MOM Hierarchy' in the *Torque Resource Manager Administrator Guide*), you must also open port 15003 from the server to the nodes.

See also:

- 2.2.1 [Opening](#page-55-1) Ports in a Firewall page 56 for general instructions and an example of how to open ports in the firewall.
- <sup>l</sup> 'Configuring Ports' in the *Torque Resource Manager Administrator Guide* for more information on how to configure the ports that Torque uses for communication.

#### <span id="page-30-0"></span>2.1.2.B Install Dependencies, Packages, or Clients

#### **Install Packages**

On the Torque Server Host, use the following commands to install the libxml2-devel, openssl-devel, and boost-devel packages:

```
[root]# zypper install libopenssl-devel libtool libxml2-devel boost-devel gcc gcc-c++
make gmake postfix
```
#### <span id="page-30-1"></span>**Install hwloc**

Using 'zypper install hwloc' may install an older, non-supported version.

When cgroups are enabled (recommended), hwloc version 1.9.1 or later is required. NVIDIA K80 requires libhwloc 1.11.0. If cgroups are to be enabled, check the Torque Server Host to see if the required version of hwloc is installed. You can check the version number by running the following command:

[root]# hwloc-info --version

The following instructions are for installing version 1.9.1.

If hwloc is not installed or needs to be upgraded to the required version, do the following.

- 1. On the Torque Server Host, *each* Torque MOM Host, and *each* Torque Client Host, do the following:
	- a. Download hwloc-1.9.1.tar.gz from [https://www.open-mpi.org/software/hwloc/v1.9.](https://www.open-mpi.org/software/hwloc/v1.9)
	- b. Run each of the following commands in order:

```
[root]# zypper install gcc make
[root]# tar -xzvf hwloc-1.9.1.tar.gz
[root]# cd hwloc-1.9.1
```

```
[root]# ./configure
[root]# make
[root]# make install
```
#### 2. Run the following commands on the Torque Server Host *only*:

```
[root]# echo /usr/local/lib >/etc/ld.so.conf.d/hwloc.conf
[root]# ldconfig
```
#### <span id="page-31-0"></span>2.1.2.C Install Torque Server

You must complete the tasks to install the dependencies, packages, or clients before installing Torque Server. See 2.1.2.B Install [Dependencies,](#page-30-0) Packages, or Clients - page [31](#page-30-0).

If your configuration uses firewalls, you *must also* open the necessary ports before installing the Torque Server. See 2.1.2.A Open [Necessary](#page-29-1) Ports - page 30.

On the Torque Server Host, do the following.

1. Download the latest Torque build from the Adaptive [Computing](http://www.adaptivecomputing.com/support/download-center/) website:

```
[root]# tar -xzvf torque-7.0.0.tar.gz
[root]# cd torque-7.0.0/
```
2. Determine which ./configure command options you need to add, based on your system configuration.

At a minimum, you add:

- --enable-cgroups
- --with-hwloc-path=/usr/local (see  $1.3.1$  [Torque](#page-18-1) page 19 for more information)

**These instructions assume you are using cgroups. When cgroups are supported,** cpusets are handled by the cgroup cpuset subsystem. If you are not using cgroups, use --enable-cpusets instead.

 $\bullet$  If --enable-gui is part of your configuration, do the following:

```
$ cd /usr/lib64
$ ln -s libXext.so.6.4.0 libXext.so
$ ln -s libXss.so.1 libXss.so
```
When finished, cd back to your install directory.

See 'Customizing the Install' in the *Torque Resource Manager Administrator Guide* for more information on which options are available to customize the ./configure command.

3. Run each of the following commands:

```
[root]# ./configure --enable-cgroups --with-hwloc-path=/usr/local # add any other
specified options
[root]# make
[root]# make install
```
4. Source the appropriate profile file to add  $/usr/local/bin$  and /usr/local/sbin to your path:

[root]# . /etc/profile.d/torque.sh

5. Initialize serverdb by executing the torque.setup script:

[root]# ./torque.setup root

- 6. Add nodes to the /var/spool/torque/server\_priv/nodes file. See 'Specifying Compute Nodes' in the *Torque Resource Manager Administrator Guide* for information on syntax and options for specifying compute nodes.
- 7. Configure pbs\_server to start automatically at system boot, and then start the daemon:

```
[root]# qterm
[root]# systemctl enable pbs_server.service
[root]# systemctl start pbs_server.service
```
#### <span id="page-32-0"></span>2.1.2.D Install Torque MOMs

In most installations, you will install a Torque MOM on each of your compute nodes.

See 'Specifying Compute Nodes' or 'Configuring Torque on Compute Nodes' in the *Torque Resource Manager Administrator Guide* for more information.

Do the following.

- 1. On the Torque Server Host, do the following:
	- a. Create the self-extracting packages that are copied and executed on your nodes:

```
[root]# make packages
Building ./torque-package-clients-linux-x86_64.sh ...
Building ./torque-package-mom-linux-x86 64.sh ...
Building ./torque-package-server-linux-x86 64.sh ...
Building ./torque-package-gui-linux-x86 64.sh ...
Building ./torque-package-devel-linux-x\overline{8}6 64.sh ...
Done.
The package files are self-extracting packages that can be copied and executed
```

```
on your production machines. Use --help for options.
```
b. Copy the self-extracting MOM packages to each Torque MOM Host. We recommend that you use a remote shell, such as SSH, to install packages on remote systems. Set up shared SSH keys if you do not want to supply a password for each Torque MOM Host.

```
[root]# scp torque-package-mom-linux-x86_64.sh <mom-node>:
```
c. Copy the pbs\_mom startup script to each Torque MOM Host:

```
[root]# scp contrib/systemd/pbs_mom.service <mom-node>:/usr/lib/systemd/system/
```
- 2. On *each* Torque MOM Host, do the following:
	- a. Install cgroup-tools:

```
[root]# zypper install libcgroup-tools
```
b. Install the self-extracting MOM package:

[root]# ./torque-package-mom-linux-x86\_64.sh --install

c. (Optional) If you expect your jobs to require more than the default 12 MB of stack space, increase the stack limit by editing the LimitSTACK setting in /usr/lib/systemd/system/pbs\_mom.service:

\_\_\_\_\_\_\_\_\_\_\_\_\_\_\_

LimitSTACK=infinity

d. Configure pbs\_mom to start at system boot, and then start the daemon:

```
[root]# systemctl enable pbs_mom.service
[root]# systemctl start pbs_mom.service
```
#### <span id="page-33-0"></span>2.1.2.E Install Torque Clients

If you want to have the Torque client commands installed on hosts other than the Torque Server Host (such as the compute nodes or separate login nodes), do the following.

- 1. On the Torque Server Host, do the following:
	- a. Copy the self-extracting client package to *each* Torque Client Host.

We recommend that you use a remote shell, such as SSH, to install packages on remote systems. Set up shared SSH keys if you do not want to supply a password for each Torque Client Host.

[root]# scp torque-package-clients-linux-x86\_64.sh <torque-client-host>:

b. Copy the trqauthd startup script to *each* Torque Client Host:

```
[root]# scp contrib/systemd/trqauthd.service <torque-client-
host>:/usr/lib/systemd/system/
```
- 2. On *each* Torque Client Host, do the following:
	- a. Install the self-extracting client package:

```
[root]# ./torque-package-clients-linux-x86_64.sh --install
```
b. Enable and start the trqauthd service:

[root]# systemctl enable trqauthd.service [root]# systemctl start trqauthd.service

#### <span id="page-34-1"></span>2.1.2.F Configure Data Management

When a batch job completes, stdout and stderr files are generated and placed in the spool directory on the master Torque MOM Host for the job instead of the submit host. You can configure the Torque batch environment to copy the stdout and stderr files back to the submit host. See 'Configuring Data Management' in the *Torque Resource Manager Administrator Guide* for more information.

#### **Related Topics**

• 2.1.1 Preparing for Manual [Installation](#page-27-0) - page 28

### <span id="page-34-0"></span>2.1.3 Installing Moab Workload Manager

This topic contains instructions on how to install and start Moab Workload Manager (Moab HPC Suite).

#### In this topic:

2.1.3.A Open [Necessary](#page-35-0) Ports - page 36

- 2.1.3.B Install [Dependencies,](#page-35-1) Packages, or Clients page 36
- 2.1.3.C Obtain and Install the Elastic [Computing](#page-35-2) License page 36

[2.1.3.D](#page-37-0) Install Moab Server - page 38

2.1.3.E [Configure](#page-40-0) Torque to Trust Moab - page 41

2.1.3.F Verify the [Installation](#page-40-1) - page 41 2.1.3.G [\(Optional\)](#page-40-2) Install Moab Client - page 41

#### <span id="page-35-0"></span>2.1.3.A Open Necessary Ports

If your site is running firewall software on its hosts, you will need to configure the firewall to allow connections to the necessary ports:

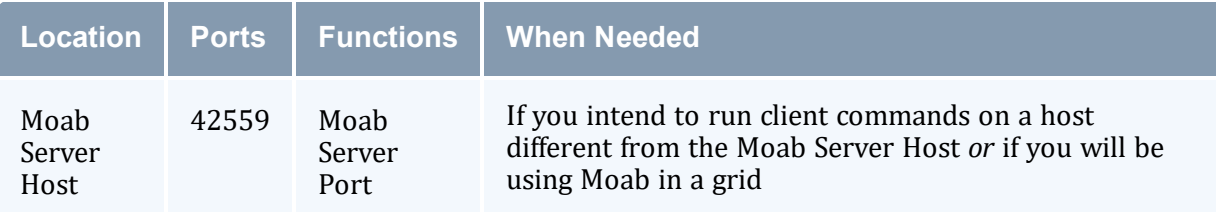

See 2.2.1 [Opening](#page-55-1) Ports in a Firewall - page 56 for general instructions and an example of how to open ports in the firewall.

#### <span id="page-35-1"></span>2.1.3.B Install Dependencies, Packages, or Clients

#### **Dependencies and Packages**

On the Moab Server Host, use the following commands to install the required Moab HPC Suite dependencies and packages:

```
[root]# zypper install make curl libxml2-devel gcc
```
#### **Torque Client**

If you are using Torque and are installing the Torque Server on a different host (Torque Server Host) from the Moab Server (Moab Server Host), install the Torque client on the Moab Server Host in order for Moab to interact with Torque.

Follow the instructions in [Install](#page-30-1) hwloc - page 31 and 2.1.2.E Install [Torque](#page-33-0) Clients - page [34](#page-33-0) using the Moab Server Host as the Torque Client Host; with the exception that you must copy and install the torque-package-devel-linux-<arch>.sh self-extracting package in addition to the torque-package-clients-linux-<arch>.sh package.

```
[root]# scp torque-package-devel-linux-x86_64.sh <torque-client-host>:
[root]# ./torque-package-devel-linux-x86_64.sh --install
```
#### <span id="page-35-2"></span>2.1.3.C Obtain and Install the Elastic Computing License

If using Elastic Computing, Moab requires access to an RLM license server to record usage.
These instructions assume you already have access to an RLM Server. See [2.1.5](#page-52-0) [Installing](#page-52-0) RLM Server - page 53 for instructions on how to set up a new RLM Server.

Do the following.

- 1. On the RLM server, obtain the hostid and hostname:
	- hostid:

[root]# /opt/rlm/rlmhostid

You should see output similar to the following:

```
rlmhostid v12.1
Copyright (C) 2006-2016, Reprise Software, Inc. All rights reserved.
Hostid of this machine: 00259096f004
```
• hostname:

[root]# /opt/rlm/rlmhostid host

You should see output similar to the following:

```
rlmhostid v12.1
Copyright (C) 2006-2016, Reprise Software, Inc. All rights reserved.
Hostid of this machine: host=<your-host-name>
```
- 2. Email [licenses@adaptivecomputing.com](mailto:licenses@adaptivecomputing.com) for a license and include the hostid and hostname you just obtained.
- 3. Adaptive Computing will generate the license and send you the Elastic Computing license file (.lic) file in a return email.
- 4. On the RLM server, do the following:
	- a. Download and install the license file:

```
[root]# cd /opt/rlm
[root]# chown rlm:rlm <licenseFileName>.lic
```
b. If the RLM Server in your configuration uses a firewall, edit the license file to reference the ISV adaptiveco port for the Adaptive license-enabled products. This is the same port number you opened during the RLM Server installation. See the instructions to open necessary ports in the 2.1.5 [Installing](#page-52-0) RLM Server - page 53 (manual installation method) or 1.1 Installing RLM Server for more information.

```
[root]# vi /opt/rlm/moab_elastic_tracking.lic
ISV adaptiveco port=5135
```
The license file already references the RLM Server port (5053 by default).

If the RLM Server in your configuration uses different ports, you will need to modify the license file to reflect the actual ports. See the instructions to open necessary ports in the 2.1.5 [Installing](#page-52-0) RLM Server - page 53 (manual installation method) or 1.1 Installing RLM Server for more information.

- c. If you did *not* install an RLM Server using the file available from Adaptive Computing (for example, because your system configuration already uses one), do the following:
	- i. Download the 'adaptiveco.set' file from the Adaptive [Computing](https://support.adaptivecomputing.com/hpc-cloud-support-portal-2/) Moab HPC Suite [Download](https://support.adaptivecomputing.com/hpc-cloud-support-portal-2/) page.
	- ii. Install the 'adaptiveco.set' file:

[root]# chown rlm:rlm adaptiveco.set

- iii. Place the 'adaptiveco.set' file in the *same* directory where the Elastic Computing license resides. Typically, this is the RLM Server base directory (/opt/rlm); but may be different depending on your configuration.
- d. Perform a reread on the RLM Server base directory to update the RLM Server with your license, for example:

[root]# /opt/rlm/rlmreread

### 2.1.3.D Install Moab Server

You must complete the tasks to install the dependencies, packages, or clients before installing Moab Server. See 2.1.3.B Install [Dependencies,](#page-35-0) Packages, or Clients - page [36](#page-35-0).

If your configuration uses firewalls, you *must also* open the necessary ports before installing the Moab Server. See 2.1.3.A Open [Necessary](#page-35-1) Ports - page 36.

On the Moab Server Host, do the following.

- 1. Download the latest Moab Workload Manager tarball from the Adaptive [Computing](https://www.adaptivecomputing.com/support/download-center/moab-hpc-suite-download/) Moab HPC Suite [Download](https://www.adaptivecomputing.com/support/download-center/moab-hpc-suite-download/) Center.
- 2. As the root user, run the following commands:

-------------------------------

```
[root]# tar -xzvf moab-10.0.0-<OS>.tar.gz
[root]# cd moab-10.0.0-<OS>
```
The variable marked < $\cos$ > indicates the OS for which the build was designed.

If Elastic Computing is part of your Moab Workload Manager configuration, install deps/acpython-base\*:

[root]# zypper install deps/acpython-base\*

3. Configure Moab. If you are installing Moab Accounting Manager, configure Moab with the  $-\text{width-am}$  option.

[root]# ./configure <options>

See 2.2.3 Moab Workload Manager [Configuration](#page-56-0) Options - page 57 for a list of commonly used options or use ./configure --help for a complete list of available options.

4. *ONLY* if you are using green computing *or* if you are using a resource manager other than Torque, run the *make perldeps* command to install the necessary perl modules using CPAN. When first running CPAN, you will be asked for configuration information. It is recommended that you choose an automatic configuration. You will be prompted to provide input during module installation; running the *make perldeps* command with a script is not recommended.

```
[root]# make perldeps
5. Install Moab:
   [root]# make install
6. Modify the Moab HPC Suite configuration file:
                    ---------------------------------
    [root]# vi /opt/moab/etc/moab.cfg
```
#### Do one of the following:

- a. If using Torque Resource Manager:
	- Verify that SUBMITCMD is set up for your Torque resource manager and that it points to a valid qsub executable, for example:

```
RMCFG[torque] SUBMITCMD=/usr/local/bin/qsub
```
• If you installed the Torque Server on a different host (Torque Server Host), configure the RMCFG HOST parameter to tell Moab the host on which Torque Server is running:

----------------RMCFG[torque] HOST=<torque server hostname>

- b. If using a NATIVE resource manager, see 'Managing Resources Directly with the Native Interface' in the *Moab Workload Manager Administrator Guide* for configuration information.
- 7. Source the appropriate profile script to add the Moab HPC Suite executable directories to your current shell \$PATH environment:

```
____________________
[root]# . /etc/profile.d/moab.sh
                                -----------------------
```
8. Copy your license file into the same directory as  $\text{mod} \cdot \text{cfq}$  (/opt/ $\text{mod} \cdot \text{etc}$ / by default):

[root]# cp moab.lic \$MOABHOMEDIR/moab.lic

To verify the current status of your license, run the following command:

[root]# moab --about 2>&1 | grep License

You should get something similar to the following in the response:

• New RLM-Based License (version 9.1.0 or later):

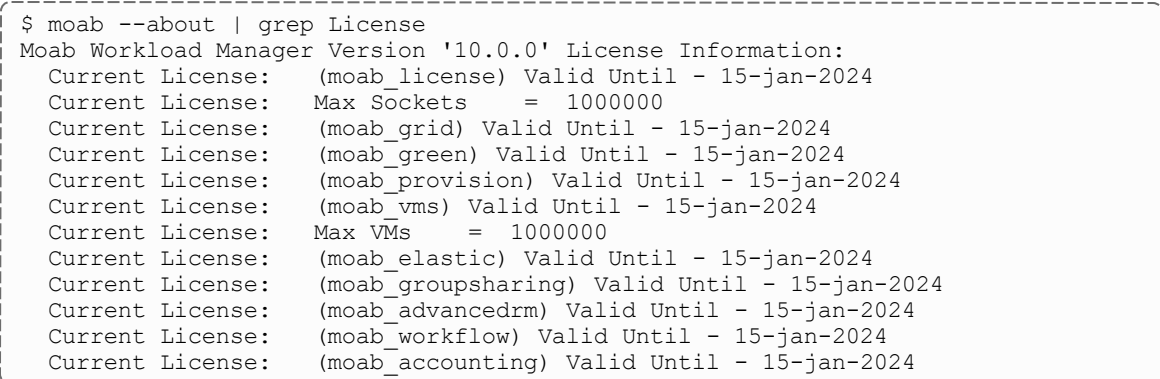

• Legacy License Format:

```
Moab Workload Manager Version '10.0.0' License Information:
 Current License: Max Procs = 10000
 Current License: Valid Until - Jul 13 19:42:10 2024
```
A license is required for Moab. A trial license may be included in your Moab installation enabling you to run Moab for a limited time and with limited features. Email [licenses@adaptivecomputing.com](mailto:licenses@adaptivecomputing.com) for information on obtaining licenses.

9. Start Moab Workload Manager:

```
[root]# systemctl start moab.service
```
#### 2.1.3.E Configure Torque to Trust Moab

If you are using Torque as a resource manager and you installed the Torque Server on a different host (Torque Server Host), which is recommended, do the following:

• On the Torque Server Host, add the name of the Moab Server Host (where Moab Server is installed) as a manager and as a submit host:

```
[root]# qmgr
Qmgr: set server managers += root@<moab_server_hostname>
Qmgr: set server submit_hosts += <moab_server_hostname>
Qmgr: exit
```
### 2.1.3.F Verify the Installation

If you have a resource manager configured, verify that the scheduler is able to schedule a job. Do the following:

• Submit a sleep job as a non-root user (adaptive is used in this example) and verify the job is running:

```
[root]# su - adaptive
[adaptive]$ echo sleep 150 | msub
[adaptive]$ showq
[adaptive]$ exit
```
### 2.1.3.G (Optional) Install Moab Client

After you have installed Moab Server, you can create a client tarball to install just the Moab client commands on a login/client host. This tarball uses a single  $\tan$  command to install the binary Moab client command files and their man pages. The tarball also contains a moab.cfg file configured with the Moab Server host name and port number so you do not have to manually configure this information on the login/client node. To create the Moab client package, the Moab service must first be stopped. Also, you need to cd into the moab<br/>build-info> directory from the original Moab install.

**If your site needs secure communication and authentication between Moab** Client Host and the Moab Server Host, create a site-specific key and place it in the same directory as your moab.cfg file. By default, this would be \$MOABHOMEDIR/etc/.moab.key. When the Moab server and client commands detect the presence of those two files they will use the key in those files to authenticate and communicate, instead of the default key. If  $\cdot$  moab. key is used, this protected file needs to be on each host that is authorized to run Moab client commands. See 'Mauth Authentication' in the *Moab Workload Manager Administrator Guide* for more information.

#### Do the following.

1. On the Moab Server Host, create the client tarball:

[root]# make client-pkg \_\_\_\_\_\_\_\_\_\_\_\_\_\_\_\_\_\_\_\_\_\_\_\_\_\_\_\_\_\_\_\_\_\_\_

- 2. Copy the tarball to the root directory of the Moab Client Host.
- 3. Copy the /etc/profile.d/moab.sh to the Moab Client Host.
- 4. On the Moab Client Host, run the tarball to install the Moab client commands:

[root]# tar xvf client.tgz

This creates an opt/moab/ directory in the CWD; it does not create /opt/moab/. To use the current client.tgz, you must cd to  $/$ , then untar the package.

5. Copy the /opt/moab/etc/.moab.key file to the same location on the Moab Client Host.

#### **Related Topics**

• 2.1.1 Preparing for Manual [Installation](#page-27-0) - page 28

## 2.1.4 Installing Moab Accounting Manager

This topic contains instructions on how to install and start Moab Accounting Manager (MAM).

In this topic:

2.1.4.A Plan Your [Installation](#page-42-0) - page 43

2.1.4.B Open [Necessary](#page-43-0) Ports - page 44

2.1.4.C Install and Initialize [PostgreSQL](#page-43-1) Server - page 44

2.1.4.D Install [Dependencies,](#page-44-0) Packages, or Clients - page 45

[2.1.4.E](#page-45-0) Install MAM Server - page 46

2.1.4.F [Configure](#page-47-0) the MAM GUI - page 48

2.1.4.G [Configure](#page-49-0) MAM Web Services - page 50

2.1.4.H [Access](#page-50-0) the MAM GUI - page 51

2.1.4.I Access MAM Web [Services](#page-50-1) - page 51

2.1.4.J [Configure](#page-51-0) Moab Workload Manager to Use MAM - page 52

2.1.4.K Initialize Moab [Accounting](#page-52-1) Manager - page 53

## <span id="page-42-0"></span>2.1.4.A Plan Your Installation

The first step is determining the number of different hosts (physical machines) required for your MAM installation.

Your MAM installation includes:

- MAM Server
- MAM Database
- MAM Clients (possibly several hosts)
- MAM Web Server (optional, for the MAM GUI and/or MAM Web Services)

Each of these components can be installed on their own hosts (meaning the actual physical machine) or can be combined on the same hosts. For example, the MAM Database can be installed on the same *host* as the MAM Server. Or the MAM Server can be installed on the same host on which you installed the Moab Server.

Once you have determined which components are installed on which hosts, complete the rest of the instructions for the MAM installation.

The instructions that follow in this topic will use the term *host* after each component to indicate the physical machine on which the component is installed (for example, MAM Server Host and MAM Database Host). Depending on your configuration, the *host* may refer to the component installed on its own machine or installed on the same machine as another component.

### <span id="page-43-0"></span>2.1.4.B Open Necessary Ports

If your site is running firewall software on its hosts, you will need to configure the firewall to allow connections to the necessary ports:

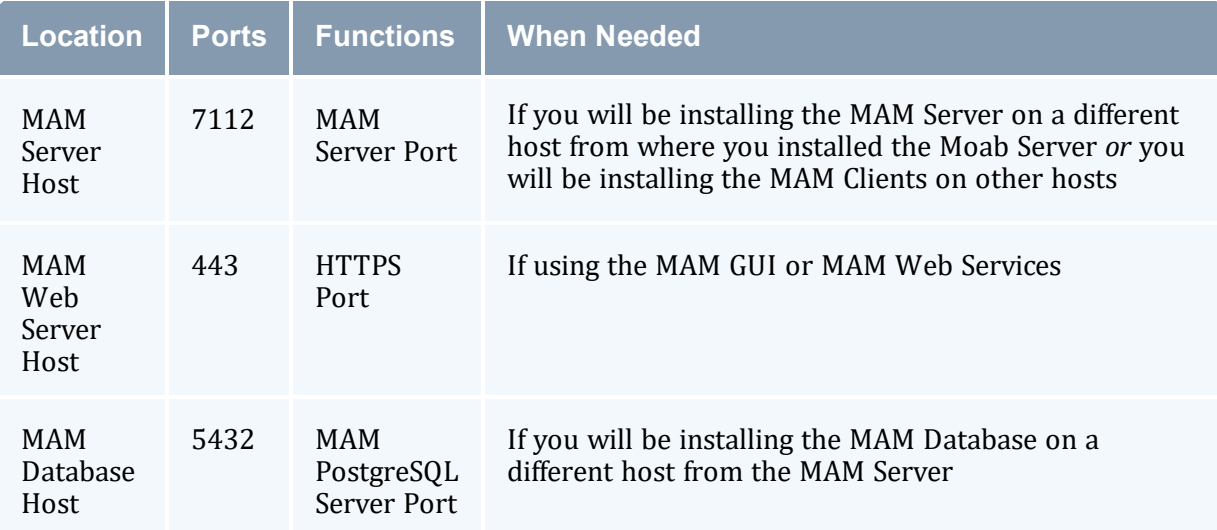

See 2.2.1 [Opening](#page-55-0) Ports in a Firewall - page 56 for general instructions and an example of how to open ports in the firewall.

### <span id="page-43-1"></span>2.1.4.C Install and Initialize PostgreSQL Server

Moab Accounting Manager uses a database for transactions and data persistence. The PostgreSQL database can be installed on a different host from the MAM Server; however, it is often convenient to install them on the same host. For example, the PostgreSQL database can be installed on:

- $\bullet$  the same host as the MAM Server.
- a separate PostgreSQL database host.
- a separate *shared* PostgreSQL database host.

On the host where the MAM PostgreSQL database will reside, do the following.

1. Install and initialize the PostgreSQL Server:

[root]# zypper install postgresql-server [root]# systemctl start postgresql.service [root]# systemctl enable postgresql.service

2. Configure trusted connections. Edit or add a 'host' line in the pg\_hba.conf file for the interface from which the MAM Server will be connecting to the database and ensure that it specifies a secure password-based authentication method (for example, md5).

```
[root]# vi /var/lib/pgsql/data/pg_hba.conf
# Replace 127.0.0.1 with the IP address of the MAM Server Host if the
# MAM PostgreSQL server is on a separate host from the MAM server.
host all all 127.0.0.1/32 md5
host all all \qquad \qquad all \qquad \qquad :1/128 \qquad \qquad md5
```
Note that the last column of your entry may contain ident sameuser. If so, change the authentication method to md5 as shown above.

3. If the MAM Database Host is installed on a *different* host from where you will install the MAM Server, configure PostgreSQL to accept connections from the MAM Server Host:

```
[root]# vi /var/lib/pgsql/data/postgresql.conf
# Replace <mam-server-host> with the TCP/IP address on which the database server is
to listen for connections
# from the MAM server. This will normally be the hostname or ip address of the MAM
Database Host.
listen addresses = '<mam-database-host>'
```
4. Start or restart the database:

```
[root]# systemctl enable postgresql.service
[root]# systemctl restart postgresql.service
```
### <span id="page-44-0"></span>2.1.4.D Install Dependencies, Packages, or Clients

Use the following instructions to install the required Moab Accounting Manager dependencies, packages, or clients.

**D** Depending on your configuration, the MAM Server Host and the MAM Web Server Host may be installed on the same host. The MAM Client Host is automatically installed on the same host as the MAM Server Host; however, you can also install the MAM Client Host on any other hosts on which you want to have the MAM client commands available to users or administrators.

 $\bullet$  If any of the Perl module packages fail to install or are unavailable for your system, you can install it from CPAN by running cpan MODULENAME where MODULENAME is the respective perl module name.

1. On the MAM Server Host, the MAM Web Server Host, and the MAM Client Hosts, run the following commands:

```
[root]# zypper install gcc lsb-release pam-devel perl-Config-Tiny perl-Crypt-CBC
perl-Crypt-DES perl-Digest-HMAC perl-Error perl-JSON perl-Log-Dispatch perl-Log-
Dispatch-FileRotate perl-Log-Log4perl perl-Params-Validate perl-XML-LibXML perl-YAM
[root]# cpan Authen::PAM Crypt::DES_EDE3
```
**If using SLES, you must first activate the SUSE Package Hub module for your** service pack version before installing the above packages:

```
[root]# SUSEConnect -p PackageHub/15.5/x86_64
               ----------------------------
```
2. On the MAM Server Host, do the following:

```
[root]# zypper install postgresql postgresql-devel libpq5 perl-DBD-Pg perl-Date-
Manip perl-DBI
```
3. If you plan to use the MAM GUI, on the MAM Web Server Host, do the following: \_\_\_\_\_\_\_\_\_\_\_\_\_\_\_\_\_\_\_\_\_\_\_\_\_\_\_\_\_\_

```
[root]# zypper install apache2 perl-CGI perl-Module-Build
[root]# cpan CGI::Session
```
4. If you plan to use MAM Web Services, on the MAM Web Server Host, do the following:

[root]# zypper install apache2 apache2-mod\_perl

5. On each of the MAM Client Hosts (including the MAM Server Host), do the following:

<u> 1988 - Alexandr Alexandr III et al.</u>

[root]# zypper install libopenssl-devel make perl-Term-ReadKey readline-devel [root]# cpan Term::ReadLine::Gnu

#### <span id="page-45-0"></span>2.1.4.E Install MAM Server

If you will be installing the MAM GUI or MAM Web Services and you intend to use PAM authentication (see 'Integrating with PAM' in the *Moab Accounting Manager Administrator Guide*), the MAM server will need to be installed and run using the root user. If this is not required in your setup, we recommend installing and running the MAM server using a non-root user. These instructions will show examples for installing MAM using a non-root user, mam. If using root, or a different user, you will need to make appropriate substitutions for your selected user in the remaining steps and sections below.

On the MAM Server Host, do the following.

1. Create a user called mam and switch to that user:

```
[root]# useradd -m mam
[root]# su - mam
[mam]$ mkdir src
[mam]$ cd src
```
- 2. Download the latest MAM tarball from the Adaptive [Computing](https://www.adaptivecomputing.com/support/download-center/moab-hpc-suite-download/) Moab HPC Suite [Download](https://www.adaptivecomputing.com/support/download-center/moab-hpc-suite-download/) Center.
- 3. As the mam user, run the following commands:

```
[mam]$ tar -zxvf mam-10.0.0.tar.gz
[mam]$ cd mam-10.0.0
```
4. Configure the software. For a list of all the configuration options, see 2.2.4 [Moab](#page-58-0) Accounting [Manager Configuration](#page-58-0) Options - page 59.

[mam]\$ ./configure

If you are planning to use the GUI or web services and you want to use PAM for Unix password authentication, use the --with-pam option. This will configure MAM to run as root and configure the GUI and web services to use PAM for user password authentication.

5. Compile the software:

[mam]\$ make

- D Depending on your configuration, you may need to replace 'make' with a make command that includes additional functionality. Specifically:
- If you only need to install the clients on a particular system, use make clientsonly.
- If you only need to install the web GUI on a particular system, use  $\text{make}$  quionly.
- If you only need to install the web services on a particular system, use make  $ws$ only.
- 6. Install the software:

------------

```
[mam]$ exit
[root]# cd ~mam/src/mam-10.0.0
[root]# make install
```
- Depending on your configuration, you may need to replace 'make install' with a make command that includes additional functionality. Specifically:
- If you only need to install the clients on a particular system, use make  $insball$ clients-only.
- If you only need to install the web GUI on a particular system, use  $\text{make}$ install-gui-only.
- If you only need to install the web services on a particular system, use  $\mathbf{m}_i$  and  $\mathbf{c}_i$ install-ws-only.
- 7. As the database user, create a mam user with the ability to create a database.

**PostgreSQL should have previously been installed using the instructions in [2.1.1](#page-27-0)** Preparing for Manual [Installation](#page-27-0) - page 28.

```
[root]# su - postgres
[postgres]$ psql
CREATE USER mam WITH CREATEDB PASSWORD 'changeme!';
\sqrt{q}[postgres]$ exit
```
The password you define must be synchronized with the database.password value in /opt/mam/etc/mam-server.conf:

```
[root]# vi /opt/mam/etc/mam-server.conf
database.password = changeme!
```
For systems with a separate PostgreSQL host, add database.datasource to /opt/mam/etc/mam-server.conf:

database.datasource=DBI:Pg:dbname=mam;host=remote-host

<u> 222222222222222</u>

8. Create the mam database. Run the  $\text{hpc}$  sql script to populate the database with objects, actions, and attributes necessary to function as an Accounting Manager:

```
[root]# su - mam
[mam]$ cd src/mam-10.0.0
[mam]$ createdb mam
[mam]$ psql mam < hpc.sql
[mam]$ exit
```
9. Configure MAM to automatically start up at system boot; start the mam service:

[root]# systemctl enable mam.service [root]# systemctl start mam.service

### <span id="page-47-0"></span>2.1.4.F Configure the MAM GUI

If you plan to use the web GUI, then on the MAM Web Server Host, do the following.

1. As root, add or edit the SSL virtual host definition as appropriate for your environment. To do so, configure the  $ca<sub>i</sub>$ -bin directory in ssl.conf. Below the cgi-bin directory element, create an alias for  $/cgi-bin$  pointing to your  $cgi-bin$ directory. If you chose to install to a cgi-bin sub-directory, you might want to create an alias for that as well. Also, add index.cqi to the DirectoryIndex so you can use the shorter sub-directory name.

```
[root]# a2enflag SSL
[root]# cp /etc/apache2/vhosts.d/vhost-ssl.template /etc/apache2/vhosts.d/mam-
ssl.conf
[root]# vi /etc/apache2/vhosts.d/mam-ssl.conf
# Edit the SSLCertificate lines to coincide with the certificates you will produce
in the next step
SSLCertificateFile /etc/apache2/ssl.crt/server.crt
SSLCertificateKeyFile /etc/apache2/ssl.key/server.key
<Directory "/srv/www/cgi-bin">
    Options ExecCGI
    AddHandler cgi-script .cgi
    AllowOverride All
    Require all granted
</Directory>
# Aliases for /cgi-bin
Alias /cgi-bin/ /srv/www/cgi-bin/
Alias /mam /srv/www/cgi-bin/mam/
# Make shorter sub-dir name available
DirectoryIndex index.cgi
```
2. For the highest security, it is recommended that you install a public key certificate that has been signed by a certificate authority. The exact steps to do this are specific to your distribution and the chosen certificate authority. An overview of this process for CentOS 7 is documented at https://access.redhat.com/products.

Alternatively, if your network domain can be secured from man-in-the-middle attacks, you could use a self-signed certificate.

If your configuration uses self-signed certificates, do the following:

[root]# cd /etc/apache2 [root]# openssl genrsa -out ssl.key/server.key 2048 [root]# openssl req -new -key ssl.key/server.key -x509 -out ssl.crt/server.crt

3. Configure the MAM GUI to use the desired authentication method. Edit the GUI configuration file and ensure that the authentication.method parameter is set to the desired value. This parameter can be set to a value of mam-password to use the built-in MAM database Password table, or to a value of pam to authenticate the user using Linux PAM. If you want to use PAM for Unix password authentication, you should have run configure with the --with-pam option (or --with-user=root) in order to configure MAM to run as root. See 'Integrating with PAM' in the *Moab Accounting Manager*

*Administrator Guide* for more information about the steps required to configure PAM authentication.

```
[mam]$ vi /opt/mam/etc/mam-gui.conf
authentication.method = mam-password
```
4. Start or restart the HTTP server daemon:

```
[root]# systemctl enable apache2.service
[root]# systemctl restart apache2.service
```
### <span id="page-49-0"></span>2.1.4.G Configure MAM Web Services

If you plan to use MAM Web Services, then on the MAM Web Server Host, do the following.

1. Edit the SSL virtual host definition in ssl.conf to include the mamws location, for example:

```
[root]# a2enflag SSL
[root]# a2enmod perl
# Do not repeat the following copy step if performed previously on the same host
when configuring the web server
[root]# cp /etc/apache2/vhosts.d/vhost-ssl.template /etc/apache2/vhosts.d/mam-
ssl.conf
[root]# vi /etc/apache2/vhosts.d/mam-ssl.conf
# Place the following within the 443 VirtualHost definition
PerlOptions +Parent
PerlSwitches -Mlib=/opt/mam/lib
PerlModule MAM:: WSResponseHandler
PerlModule MAM:: WSAuthenHandler
<Location /mamws>
    SetHandler perl-script
    PerlResponseHandler MAM::WSResponseHandler
    Options +ExecCGI
    AuthName MAM
     PerlAuthenHandler MAM::WSAuthenHandler
    Require valid-user
    AllowOverride All
</Location>
```
2. For the highest security, it is recommended that you install a public key certificate that has been signed by a certificate authority. The exact steps to do this are specific to your distribution and the chosen certificate authority. An overview of this process for CentOS 7 is documented at https://access.redhat.com/products.

Alternatively, if your network domain can be secured from man-in-the-middle attacks, you could use a self-signed certificate.

If your configuration uses self-signed certificates, do the following:

[root]# cd /etc/apache2 [root]# openssl genrsa -out ssl.key/server.key 1024 [root]# openssl req -new -key ssl.key/server.key -x509 -out ssl.crt/server.crt

3. Configure MAM Web Services to use the desired authentication method. Edit the web services configuration file and ensure that the authentication.method parameter is set to the desired value. This parameter can be set to a value of mampassword to use the built-in MAM database Password table, or to a value of pam to authenticate the user using Linux PAM. If you want to use PAM for Unix password authentication, you should have run configure with the  $-\text{with } -\text{p}$  option (or  $-\text{--}$ with-user=root) in order to configure MAM to run as root. See 'Integrating with PAM' in the *Moab Accounting Manager Administrator Guide* for more information about the steps required to configure PAM authentication.

[mam]\$ vi /opt/mam/etc/mam-ws.conf authentication.method = mam-password

4. Start or restart the HTTP server daemon:

[root]# systemctl enable apache2.service [root]# systemctl restart apache2.service

### <span id="page-50-0"></span>2.1.4.H Access the MAM GUI

If you plan to use the web GUI, then on the MAM Server Host, do the following.

1. If your GUI authentication method is mam-password, create a password for the mam user that you want to access the MAM GUI:

```
[root]# su - mam
[mam]$ mam-set-password
[mam]$ exit
```
- 2. Verify the connection:
	- a. Open a web browser and navigate to https://<mam\_web\_server host>/cgi-bin/mam.
	- b. Log in as the mam user with the password you set in step 1.

#### <span id="page-50-1"></span>2.1.4.I Access MAM Web Services

If you plan to use MAM web services, then on a MAM Client Host, do the following.

1. If your web services authentication method is mam-password, create a password for the mam user that you wish to access the MAM Web Services:

 $[root]$ # su - mam

```
[mam]$ mam-set-password
[mam]$ exit
```
2. Make a call to web services:

```
[root]# curl -k -X GET --basic -u mam:changeme! 'https://<mam_web_server_
host>/mamws/system'
```
Alternatively, for queries, you can use the browser to access the URL, for example: 'https://<mam\_web\_server\_host>/mamws/system'.

### <span id="page-51-0"></span>2.1.4.J Configure Moab Workload Manager to Use MAM

If integrating with Moab Workload Manager, do the following.

- 1. Configure Moab to talk to MAM. Do *one* of the following:
	- <sup>l</sup> **MAM Option.** If you will be using the MAM (direct network) accounting manager interface with Moab Workload Manager (this is the default), do the following:
		- a. On the Moab Server Host, edit the Moab configuration file, uncomment the AMCFG lines and set the TYPE to MAM and set the HOST. If the Moab Server and the MAM Server are on the same host, set HOST to 'localhost'; otherwise, set HOST to the host name for the MAM Server (MAM Server Host).

[root]# vi /opt/moab/etc/moab.cfg AMCFG[mam] TYPE=MAM HOST=<mam\_server\_host>

Customize additionally as needed. See 'Accounting, Charging, and Allocation Management' in the *Moab Workload Manager Administrator Guide*

- b. Configure Moab to authenticate with MAM using the MAM secret key:
	- i. On the MAM Server Host, copy the auto-generated secret key from the token.value value in the /opt/mam/etc/mam-site.conf file.
	- ii. On the Moab Server Host, add the secret key to the moab-private.cfg file as the value of the CLIENTCFG KEY attribute:

```
[root]# vi /opt/moab/etc/moab-private.cfg
CLIENTCFG[AM:mam] KEY=<MAMSecretKey>
```
- Native Option. If you will be using the Native (custom script) accounting manager interface with Moab Workload Manager, do the following:
	- a. On the Moab Server Host, edit the Moab configuration file, uncomment the AMCFG lines and set the TYPE to NATIVE:

[root]# vi /opt/moab/etc/moab.cfg

```
AMCFG[mam] TYPE=NATIVE
```
b. If you are installing Moab Accounting Manager on a different host (MAM Server Host) from the Moab Server (Moab Server Host), install the Moab Accounting Manager client on the Moab Server Host in order for the custom scripts to use the MAM API.

On the *Moab HPC Suite* Server Host, follow the instructions in [2.1.4.D](#page-44-0) Install [Dependencies,](#page-44-0) Packages, or Clients - page 45 and 2.1.4.E Install MAM [Server](#page-45-0) [page](#page-45-0) 46; with the following exceptions:

- <sup>o</sup> Install only the dependent packages applicable to MAM Client Hosts.
- <sup>o</sup> Use the configure option --without-init.
- <sup>o</sup> Instead of running make, use make clients-only.
- <sup>o</sup> Instead of running make install, use make install-clients-only.
- $\circ$  Omit the step to create the database and all of the steps thereafter.
- 2. On the Moab Server Host, restart Moab:

<span id="page-52-1"></span>[root]# systemctl restart moab.service

#### 2.1.4.K Initialize Moab Accounting Manager

You will need to initialize Moab Accounting Manager to function in the way that is most applicable to the needs of your site. See 'Initial Setup' in the *Moab Accounting Manager Administrator Guide* to set up Moab Accounting Manager for your desired accounting mode.

#### **Related Topics**

• 2.1.1 Preparing for Manual [Installation](#page-27-0) - page 28

# <span id="page-52-0"></span>2.1.5 Installing RLM Server

The RLM Server can run multiple licenses.

Access to a Reprise License Manager (RLM) server is required when using Moab's Elastic Computing feature or Nitro.

As the RLM Server can run multiple licenses, it is recommended that you install *one* RLM Server for your configuration. If your company already uses an RLM Server, you do not need to install a new one for Adaptive Computing products. However, Adaptive Computing *strongly* recommends that your RLM Server is the latest version, and the Adaptive Computing products may use a different port than the default RLM Server port (5053).

If your system configuration requires more than one RLM Server, additional configuration may be needed. See 2.2.5 Using [Multiple](#page-60-0) RLM Servers - page 61 for more information.

Expired RLM license files must be removed and the RLM service restarted whenever a new license is installed.

This topic contains instructions on how to install an RLM Server.

In this topic:

2.1.5.A Open [Necessary](#page-53-0) Ports - page 54

- 2.1.5.B Install the [RLM Server](#page-54-0) page 55
- 2.1.5.C Change the Default [Passwords](#page-54-1) page 55

### <span id="page-53-0"></span>2.1.5.A Open Necessary Ports

**These instructions assume you are using the default ports. If your configuration will** use other ports, then substitute your port numbers when opening the ports.

If your site is running firewall software on its hosts, you will need to configure the firewall to allow connections to the necessary ports:

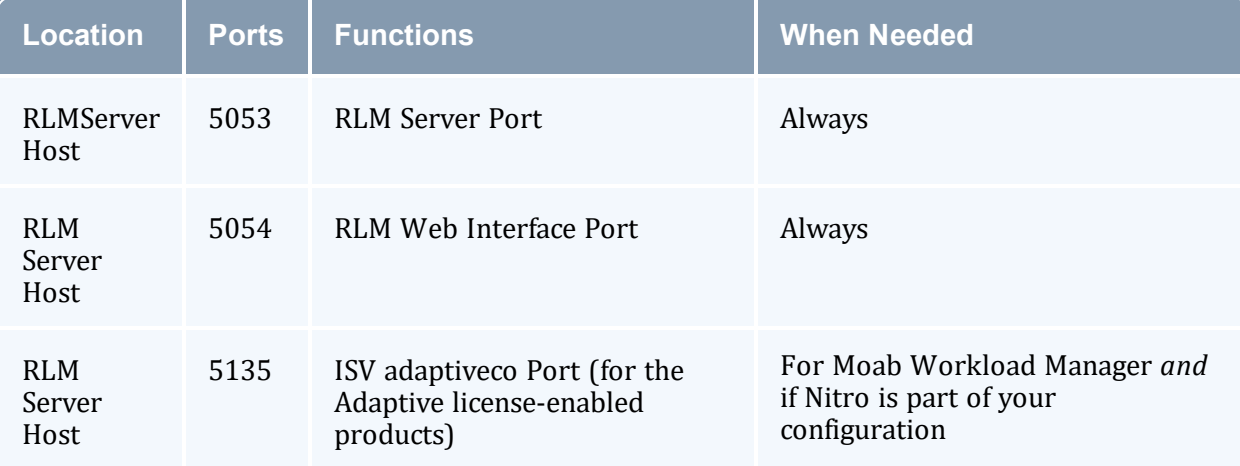

See 2.2.1 [Opening](#page-55-0) Ports in a Firewall - page 56 for general instructions and an example of how to open ports in the firewall.

### <span id="page-54-0"></span>2.1.5.B Install the RLM Server

On the host where the RLM Server will reside, do the following.

- 1. Download the latest RLM build from the Adaptive [Computing](https://www.adaptivecomputing.com/support/download-center/moab-hpc-suite-download/) Moab HPC Suite Download [Center](https://www.adaptivecomputing.com/support/download-center/moab-hpc-suite-download/).
- 2. Create a non-root user and group (rlm is used in the example):

```
[root]# groupadd -r rlm
[root]# useradd -r -g rlm -d /opt/rlm -c "A non-root user under which to run
Reprise License Manager" rlm
```
3. Create a directory and install the tarball files in that location (we are using /opt/rlm as the install location in the example):

```
[root]# mkdir -p -m 0744 /opt/rlm
[root]# cd /opt/rlm
[root]# tar -xzvf /tmp/ac-rlm-12.1.2.tar.gz --strip-components=1
[root]# chown -R rlm:rlm /opt/rlm
                                   ________________________
```
The  $--strip-components=1$  removes the "ac-rlm-12.1/" from the relative path so that they are extracted into the current directory.

4. Install the startup scripts.

If you are using a user: group other than rlm: rlm or a location other than  $\frac{\text{opt}}{\text{min}}$ , then edit the following files to reflect those changes after copying them.

[root]# cp systemd/rlm.service /etc/systemd/system

5. Start the services and configure the RLM Server to start automatically at system reboot:

```
[root]# systemctl enable rlm.service
[root]# systemctl start rlm.service
```
### <span id="page-54-1"></span>2.1.5.C Change the Default Passwords

The RLM Web interface includes two usernames (admin and user) by default. These usernames have the default password 'changeme!'.

If you do not change this password, RLM will not be secure. For tips on choosing a good password, see <https://www.us-cert.gov/ncas/tips/ST04-002>.

Do the following for *both* the user and the admin usernames.

- 1. Using a web browser, navigate to your RLM instance (https://<RLM\_host>:5054; where  $\langle$ RLM\_host $\rangle$  is the IP address or name of the RLM Server Host).
- 2. Log in.
- 3. Select Change Password and change the password according to your password security process.

# **2.2 Additional Configuration**

In this section:

[Opening](#page-55-0) Ports in a Firewall [Configuring](#page-56-1) SSL in Tomcat Moab Workload Manager [Configuration](#page-56-0) Options Moab Accounting [Manager Configuration](#page-58-0) Options Using [Multiple](#page-60-0) RLM Servers [Trusting](#page-61-0) Servers in Java

# <span id="page-55-0"></span>2.2.1 Opening Ports in a Firewall

If your site is running firewall software on its hosts, you will need to configure the firewall to allow connections to the products in your installation.

This topic provides an example and general instructions for how to open ports in your firewall. See 3.3 Port [Reference](#page-82-0) - page 83 for the actual port numbers for the various products.

Red Hat-based systems and later SUSE-based systems use firewalld as the default firewall software. If you use different firewall software, refer to your firewall documentation for opening ports in your firewall.

The following is an example of adding port 1234 when using firewalld:

```
[root]# firewall-cmd --add-port=1234/tcp --permanent
[root]# firewall-cmd --reload
```
# <span id="page-56-1"></span>2.2.2 Configuring SSL in Tomcat

To configure SSL in Tomcat, refer to the Apache Tomcat [documentation.](https://tomcat.apache.org/tomcat-7.0-doc/ssl-howto.html)

# <span id="page-56-0"></span>2.2.3 Moab Workload Manager Configuration Options

The following is a list of commonly used configure options. For a complete list, use *./configure --help* when configuring Moab HPC Suite.

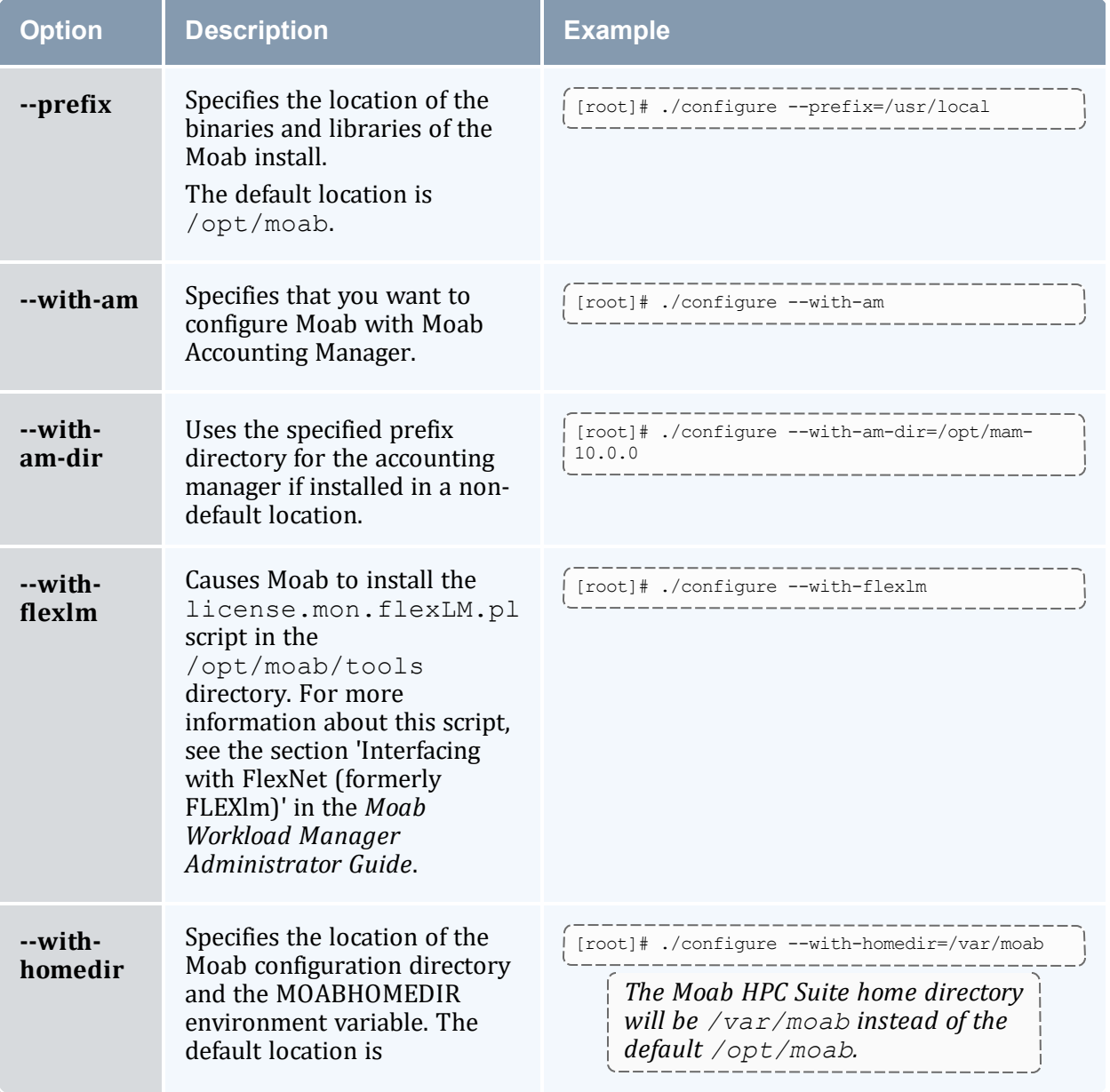

<span id="page-57-0"></span>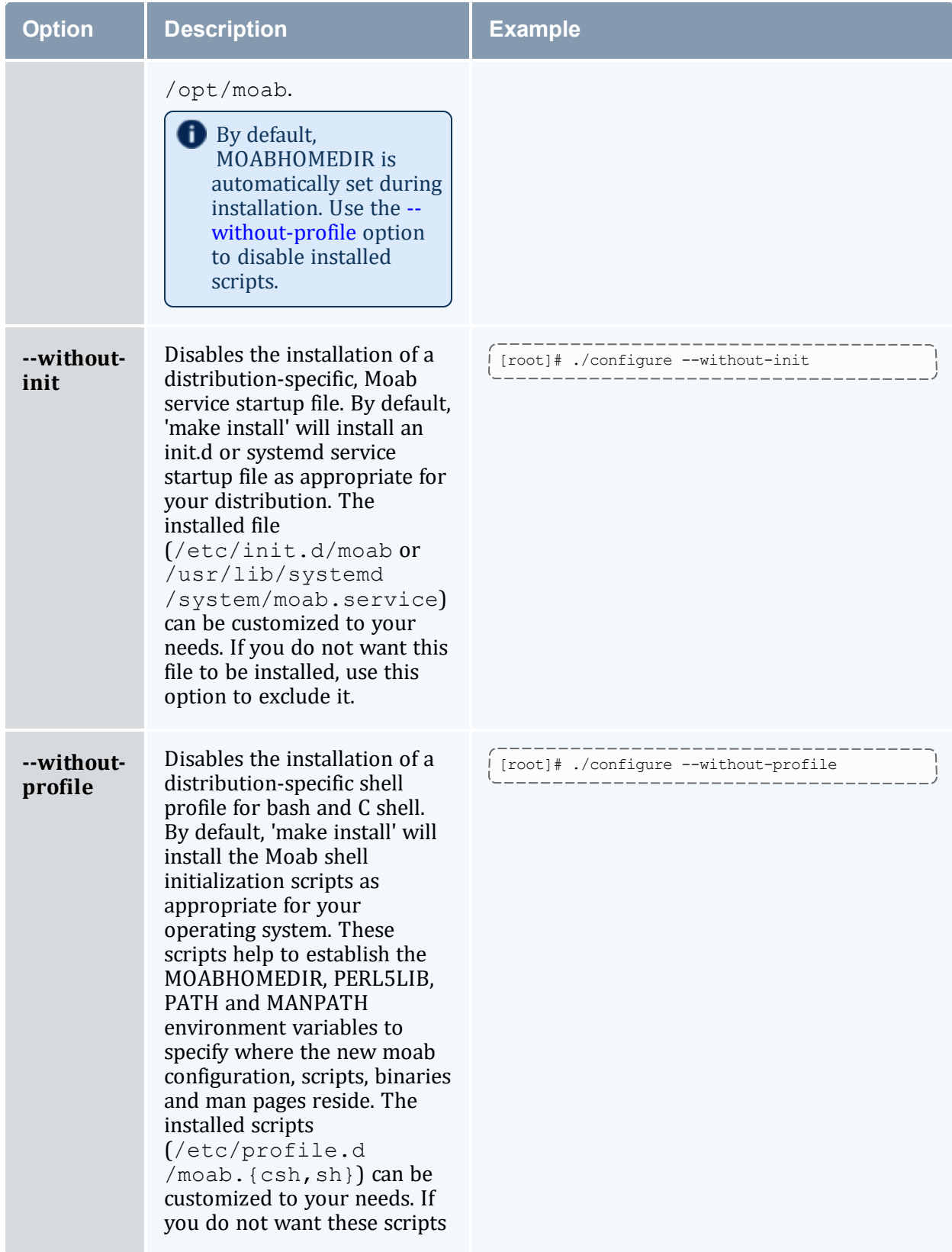

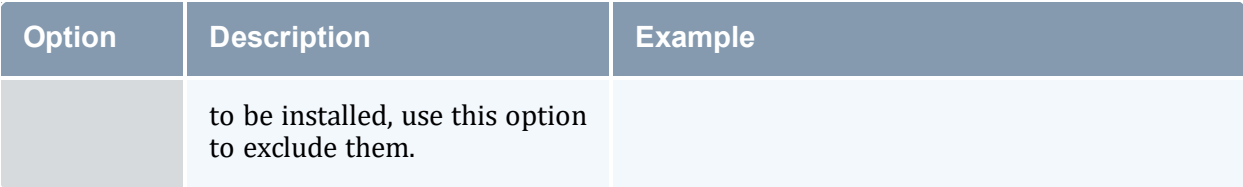

# <span id="page-58-0"></span>2.2.4 Moab Accounting Manager Configuration Options

**Option Description -h,--help** Run ./configure --help to see the list of configure options. **--localstatedir=DIR** Home directory where per-configuration subdirectories (such as etc, log, data) will be installed (defaults to PREFIX). **--prefix=PREFIX** Base installation directory where all subdirectories will be installed unless otherwise designated (defaults to /opt/mam). **--with-cgi-bin=DIR** If you intend to use the web GUI, use --with-cgi-bin to specify the directory where you want the Moab Accounting Manager CGI files to reside (defaults to /var/www/cgi-bin/mam). **--with-db-name=NAME** Name of the SQL database that the server will sync with (defaults to mam). **--with-legacy-links** Creates symbolic links allowing the use of the old client and server command names (for example, *mam-listusers* would be created as symbolic link to *mam-listusers*). When running a command under its old name, the command will issue a deprecation warning. This warning can be disabled by setting client.deprecationwarning  $=$  false in the mam-client.conf file. The default is not to install the legacy links. **--with-mam-libs=local|site** Use --with-mam-libs to indicate whether you want

The following table comprises commonly-used configure options:

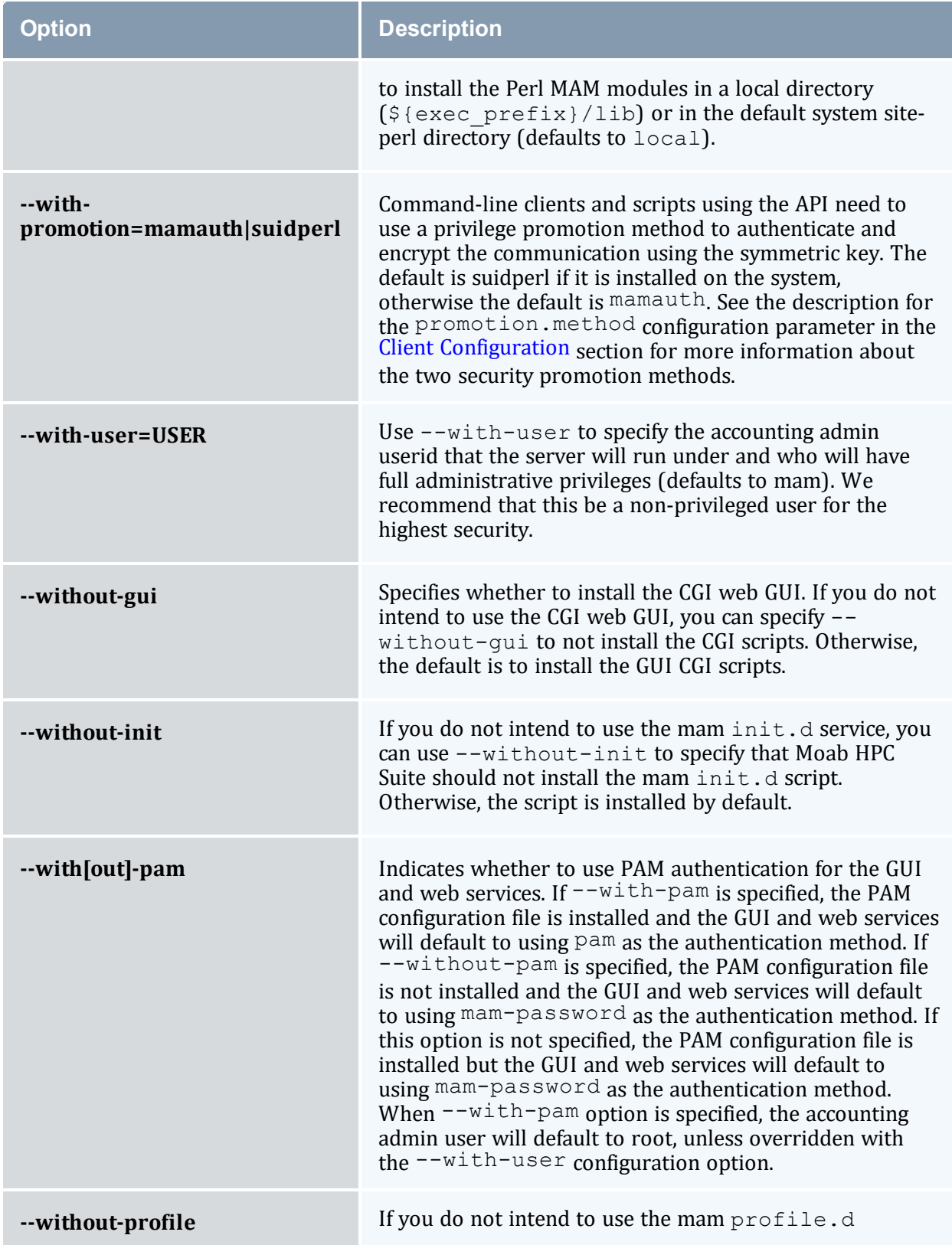

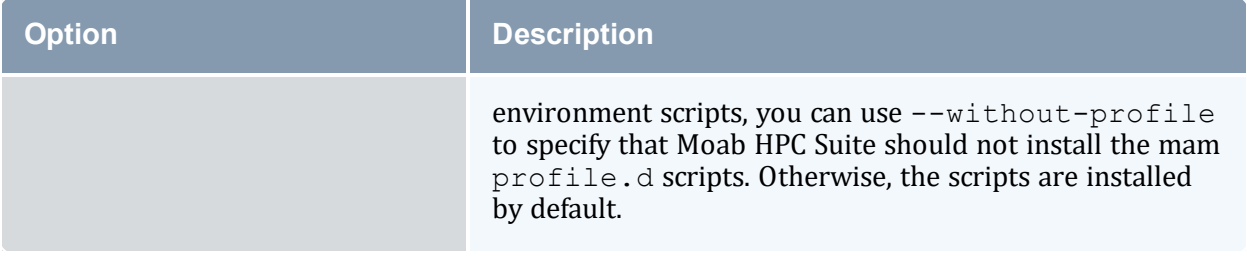

## <span id="page-60-0"></span>2.2.5 Using Multiple RLM Servers

As the RLM Server can run multiple licenses, it is recommended that you install *one* RLM Server for your configuration.

However, if your configuration requires more than one RLM Server, you will *need* to configure the Adaptive Computing products to connect to a specific RLM Server. If not configured to connect to a specific RLM Server, the Adaptive Computing product will scan the network and connect to the first RLM Server it finds listening to request the license. If the first RLM Server does *not* have the product's license, the RLM connection will fail.

If you are using multiple RLM Servers, do the following to configure an Adaptive Computing product to connect to a specific RLM Server.

- 1. Modify the RLM Server not to accept the network search connections.
	- Edit the init script in  $\sqrt{\cot(\pi \ln \theta)}$  to add -noudp:

```
start() {
su -l $rlmuser -s /bin/bash -c "$rlmdir/rlm -l -dlog $debuglog -noudp &"
}
```
- 2. Enable the Adaptive Computing product to connect to a specific RLM. On the host where the Adaptive Computing product resides, do the following:
	- a. Create a new text file and name it with the .lic extension (typically, remote.lic) and save it in the same location as the other Adaptive Computing licenses. Be careful not to override an existing license.
	- b. Edit the new remote.lic file to point to the specific RLM Server hostname and port. Port 5053 is the default. If you use a different port number for the RLM Server, specify that port number in the remote.lic file:

```
HOST <hostname> ANY 5053
```
Repeat as needed for each Adaptive Computing product that you want to connect to a specific RLM Server.

# <span id="page-61-0"></span>2.2.6 Trusting Servers in Java

In this topic:

2.2.6.A [Prerequisites](#page-61-1) - page 62

2.2.6.B Retrieve the Server's X.509 Public [Certificate](#page-61-2) - page 62

2.2.6.C Add the Server's [Certificate](#page-61-3) to Java's Keystore - page 62

### <span id="page-61-1"></span>2.2.6.A Prerequisites

Some of these instructions refer to JAVA HOME, which must point to the same directory that Tomcat uses. To set JAVA\_HOME, do this:

[root]# source /etc/tomcat/tomcat.conf

<span id="page-61-2"></span>Your system administrator might have defined Tomcat's JAVA HOME in a different file.

### 2.2.6.B Retrieve the Server's X.509 Public Certificate

To retrieve the server's certificate, use the following command:

[root]# \$JAVA HOME/bin/keytool -printcert -rfc -sslserver <servername>:<port> /tmp/public.cert.pem

Replace  $\leq$  servername> with the server's host name and  $\leq$  port> with the secure port number. The default port for https is 443. The default port for LDAP is 636. If successful, /tmp/public.cert.pem contains the server's public certificate. Otherwise, /tmp/public.cert.pem contains an error message. This message is typical: keytool error: java.lang.Exception: No certificate from the SSL server. This message suggests that the server name or port is incorrect. Consult your IT department to determine the correct server name and port.

### <span id="page-61-3"></span>2.2.6.C Add the Server's Certificate to Java's Keystore

Java stores trusted certificates in a database known as the keystore. Because each new version of Java has its own keystore, you need to add the server certificate to the Java keystore (using the steps below) every time you install a new version of Java.

Java's keystore is located at \$JAVA\_HOME/lib/security/cacerts. If Tomcat's JAVA HOME points to a JDK, then the keystore is located at \$JAVA HOME/jre/lib/security/cacerts. To add the server certificate to the keystore, run the following command:

```
[root]# $JAVA_HOME/bin/keytool -import -trustcacerts -file /tmp/public.cert.pem -alias
<servername> -keystore $JAVA_HOME/lib/security/cacerts
```
You will be prompted for the keystore password, which is 'changeit' by default.

Your system administrator might have changed this password.

After you've entered the keystore password, you'll see the description of the server's certificate. At the end of the description, it prompts you to trust the certificate:

```
Trust this certificate? [no]:
```
Type yes and press Enter to add the certificate to the keystore.

# **2.3 Manual Upgrade Steps**

This section provides instructions and other information when upgrading your Moab HPC Suite components using the Manual upgrade method.

It is highly recommended that you *first* perform upgrades in a *test environment*. Installation and upgrade procedures are tested prior to release; however, due to customizable variations that may be utilized by your configuration, it is not recommended to drop new versions of software directly into production environments. This is especially true when the workload has vital bearing. Contact Adaptive Computing Professional Services for more information.

Because many system-level files and directories are accessed during the upgrade, the upgrade instructions in this guide should be executed with root privileges.

You will see that the instructions execute commands as the root user. Note that the same commands will work for a non-root user with the sudo command.

# 2.3.1 Upgrading Torque Resource Manager

Torque 7.0 binaries are backward compatible with Torque 5.0 or later. However they are not backward compatible with Torque versions prior to 5.0. When you upgrade to Torque 7.0.0 from versions prior to 5.0, all MOM and server daemons must be upgraded at the same time.

The job format is compatible between 7.0 and previous versions of Torque and any queued jobs will upgrade to the new version. We do *not* recommend upgrading Torque while jobs are in a running state.

This topic contains instructions on how to upgrade and start Torque Resource Manager (Torque).

If you need to upgrade a Torque version prior to 4.0, contact Adaptive [Computing](https://adaptivecomputing.com/contact-us/).

See 'Considerations Before Upgrading' in the *Torque Resource Manager Administrator Guide* for additional important information, including about how to handle running jobs during an upgrade, mixed server/MOM versions, and the possibility of upgrading the MOMs without having to take compute nodes offline.

#### In this topic:

2.3.1.A Before You [Upgrade](#page-63-0) - page 64 2.3.1.B Stop Torque [Services](#page-64-0) - page 65 2.3.1.C [Upgrade](#page-65-0) the Torque Server - page 66 2.3.1.D [Update](#page-66-0) the Torque MOMs - page 67 2.3.1.E [Update](#page-67-0) the Torque Clients - page 68 2.3.1.F Start Torque [Services](#page-67-1) - page 68 2.3.1.G [Perform](#page-68-0) Status and Error Checks - page 69

### <span id="page-63-0"></span>2.3.1.A Before You Upgrade

This section contains information you should be aware of before upgrading.

#### **Running Jobs**

Before upgrading the system, all running jobs must complete. To prevent queued jobs from starting, nodes can be set to offline or all queues can be disabled (using the started queue attribute). See 'pbsnodes' or 'Queue Attributes' in the *Torque Resource Manager Administrator Guide* for more information.

#### **hwloc**

Using 'zypper install hwloc' may install an older, non-supported version.

When cgroups are enabled (recommended), hwloc version 1.9.1 or later is required. NVIDIA K80 requires libhwloc 1.11.0. If cgroups are to be enabled, check the Torque Server Host to see if the required version of hwloc is installed. You can check the version number by running the following command:

```
[root]# hwloc-info --version
```
The following instructions are for installing version 1.9.1.

If hwloc is not installed or needs to be upgraded to the required version, do the following.

- 1. On the Torque Server Host, *each* Torque MOM Host, and *each* Torque Client Host, do the following:
	- a. Download hwloc-1.9.1.tar.gz from [https://www.open-mpi.org/software/hwloc/v1.9.](https://www.open-mpi.org/software/hwloc/v1.9)
	- b. Run each of the following commands in order:

```
[root]# zypper install gcc make
[root]# tar -xzvf hwloc-1.9.1.tar.gz
[root]# cd hwloc-1.9.1
[root]# ./configure
[root]# make
[root]# make install
```
2. Run the following commands on the Torque Server Host *only*:

[root]# echo /usr/local/lib >/etc/ld.so.conf.d/hwloc.conf [root]# ldconfig

### **GPU Support**

Because Torque GPU support has evolved over time, upgrading may require a reexamination of the cluster's GPU setup, especially if the upgrade will include configuration changes to take advantage of cgroups and/or NVIDIA/NVML support. See 'Scheduling GPUs' in the Accelerators chapter of the *Moab Workload Manager Administrator Guide* for an overview of currently-available options.

### <span id="page-64-0"></span>2.3.1.B Stop Torque Services

Do the following.

1. On the Torque Server Host, shut down the Torque server:

```
[root]# systemctl stop pbs_server.service
                                          -------------------------
```
2. On *each* host where the Torque MOM Host resides (regardless of whether it resides on the Torque Server Host), shut down the Torque MOM service.

Confirm all jobs have completed before stopping pbs mom. You can do this by typing momet  $1 - d3$ . If there are no jobs running, you will see the message 'NOTE: no local jobs detected' towards the bottom of the output. If jobs are still running and the MOM is shutdown, you will only be able to track when the job completes and you will not be able to get completion codes or statistics.

[root]# systemctl stop pbs\_mom.service

3. On *each* host where the Torque Client Host resides (regardless of whether it resides on the Moab Server Host, the Torque Server Host, or the Torque MOM Hosts), shut down the trqauthd service:

<span id="page-65-0"></span>[root]# systemctl stop trqauthd.service

## 2.3.1.C Upgrade the Torque Server

You *must* complete all the previous upgrade steps in this topic before upgrading Torque server. See the list of steps at the beginning of this topic.

On the Torque Server Host, do the following.

1. Back up your server priv directory:

[root]# tar -cvf backup.tar.gz TORQUE\_HOME/server\_priv

2. If not already installed, install the Boost C++ headers:

[root]# zypper install boost-devel

3. Download the latest Torque build from the Adaptive [Computing](http://www.adaptivecomputing.com/support/download-center/) website.

-------------

4. Depending on your system configuration, you will need to add.  $/$ configure command options.

At a minimum, you add:

- $\bullet$  --enable-cgroups
- $\bullet$  --with-hwloc-path=/usr/local (see 1.3.1 [Torque](#page-18-0) page 19 for more information)

**These instructions assume you are using cgroups. When cgroups are supported,** cpusets are handled by the cgroup cpuset subsystem. If you are not using cgroups, use --enable-cpusets instead.

If  $--enable-qui$  is part of your configuration, do the following:

```
$ cd /usr/lib64
$ ln -s libXext.so.6.4.0 libXext.so
$ ln -s libXss.so.1 libXss.so
```
When finished, cd back to your install directory.

See 'Customizing the Install' in the *Torque Resource ManagerAdministrator Guide* for more information on which options are available to customize the . / configure command.

5. Install the latest Torque tarball:

```
[root]# tar xzvf torque-7.0.0.tar.gz
[root]# cd torque-7.0.0
[root]# ./configure --enable-cgroups --with-hwloc-path=/usr/local # add any other
specified options
[root]# make
[root]# make install
```
### <span id="page-66-0"></span>2.3.1.D Update the Torque MOMs

Do the following.

- 1. On the Torque Server Host, do the following:
	- a. Create the self-extracting packages that are copied and executed on your nodes:

```
[root]# make packages
Building ./torque-package-clients-linux-x86_64.sh ...
Building ./torque-package-mom-linux-x86 64.sh ...
Building ./torque-package-server-linux-x86 64.sh ...
Building ./torque-package-gui-linux-x86_64.sh ...
Building ./torque-package-devel-linux-x86_64.sh ...
Done.
The package files are self-extracting packages that can be copied and executed
on your production machines. Use --help for options.
```
b. Copy the self-extracting mom package to *each* Torque MOM Host. We recommend that you use a remote shell, such as SSH, to install packages on remote systems. Set up shared SSH keys if you do not want to supply a password for each Torque MOM Host.

```
[root]# scp torque-package-mom-linux-x86_64.sh <torque-mom-host>:
```
- 2. On *each* Torque MOM Host, do the following:
	- a. Install cgroup-tools:

```
[root]# zypper install libcgroup-tools
```
b. Install the self-extracting MOM package:

```
[root]# ./torque-package-mom-linux-x86_64.sh --install
```
### <span id="page-67-0"></span>2.3.1.E Update the Torque Clients

This section contains instructions on updating the Torque clients on the Torque Client Hosts (including the Moab Server Host and Torque MOM Hosts, if applicable).

- 1. On the Torque Server Host, do the following:
	- a. Copy the self-extracting client package to *each* Torque Client Host. We recommend that you use a remote shell, such as SSH, to install packages on remote systems. Set up shared SSH keys if you do not want to supply a password for each Torque MOM Host.

```
[root]# scp torque-package-clients-linux-x86_64.sh <torque-client-host>:
```
b. If Moab Workload Manager is part of your configuration, copy the self-extracting devel package to the Moab Server Host:

```
[root]# scp torque-package-devel-linux-x86_64.sh <moab-server-host>:
```
2. On *each* Torque Client Host, do the following.

**This step can be done from the Torque server from a remote shell, such as SSH.** Set up shared SSH keys if you do not want to supply a password for each Torque Client Host.

```
[root]# ./torque-package-clients-linux-x86_64.sh --install
```
3. If Moab Workload Manager is part of your configuration, do the following on the Moab Server Host:

```
[root]# ./torque-package-devel-linux-x86_64.sh --install
```
### 2.3.1.F Start Torque Services

Do the following.

1. On the Torque Server Host, start up the Torque server:

```
[root]# systemctl daemon-reload
[root]# systemctl start pbs_server.service
```
2. On *each* Torque MOM Host, start up the Torque MOM service:

```
-------------
[root]# systemctl daemon-reload
[root]# systemctl start pbs_mom.service
```
3. On *each* Torque Client Host (including the Moab Server Host, Torque Server Host and Torque MOM Hosts, if applicable), start up the trqauthd service:

```
[root]# systemctl daemon-reload
[root]# systemctl start trqauthd.service
```
### <span id="page-68-0"></span>2.3.1.G Perform Status and Error Checks

On the Torque Server Host, do the following.

• Verify that the status of the nodes and jobs are as expected:

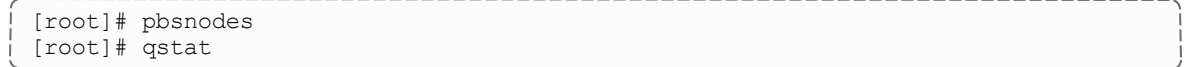

# 2.3.2 Upgrading Moab Workload Manager

This topic provides instructions to upgrade Moab Workload Manager to the latest release version. Depending on which version of Moab you are presently running, upgrade instructions may vary.

Moab Workload Manager uses the standard configure, make, and make install steps for upgrades. This topic provides a number of sample steps referenced to a particular installation on a Linux platform using the bash shell. These steps indicate the user ID in brackets performing the step. The exact commands to be performed and the user that issues them will vary based on the platform, shell, installation preferences, and other factors.

In this topic:

2.3.2.A [Recommendations](#page-69-0) - page 70

2.3.2.B Upgrade Moab [Workload](#page-69-1) Manager - page 70

### <span id="page-69-0"></span>2.3.2.A Recommendations

It is highly recommended that you *first* perform upgrades in a *test environment*. See the warning in 1.1 Preparing for Upgrade. We also recommend that you verify the policies, scripts, and queues work the way you want them to in this test environment. See 'Testing New Releases and Policies' in the *Moab Workload ManagerAdministrator Guide* for more information.

If you are also upgrading Torque from an older version (pre-4.0), contact [Adaptive](https://adaptivecomputing.com/contact-us/) [Computing.](https://adaptivecomputing.com/contact-us/)

Because many system-level files and directories are accessed during the installation, the instructions in this guide should be executed with root privileges.

You will see that the instructions execute commands as the root user. Note that the same commands will work for a non-root user with the sudo command.

### <span id="page-69-1"></span>2.3.2.B Upgrade Moab Workload Manager

On the Moab Server Host, do the following.

- 1. If you have not already done so, install extra packages from the add-on repositories. See 2.1.1.B Add Software [Repositories](#page-28-0) - page 29 for more information.
- 2. Download the latest Moab Workload Manager tarball from the Adaptive [Computing](http://www.adaptivecomputing.com/support/download-center/) website.
- 3. Untar the distribution file, for example:

[root]# tar -xzvf moab-10.0.0-<OS>.tar.gz

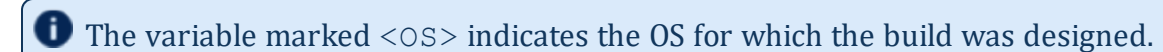

4. Change directory into the extracted directory:

 $[root]$ # cd moab-10.0.0-<OS> 

- 5. Configure the installation package. Use the same configure options as when Moab was installed previously. If you cannot remember which options were used previously, check the config.log file in the directory where the previous version of Moab was installed from. For a complete list of configure options, use . / configure --help.
- 6. Stop Moab:

```
[root]# systemctl stop moab.service
```
While Moab is down, all currently running jobs continue to run on the nodes, the job queue remains intact, and new jobs cannot be submitted to Moab.

- 7. Back up your Moab Workload Manager home directory (/opt/moab/ by default) before continuing.
- 8. If you are using green computing, or if you are using a resource manager other than Torque, run the *make perldeps* command to install the necessary perl modules using CPAN.

```
[root]# make perldeps
```
9. Install Moab:

```
[root]# make install
```
Default configuration files are installed during *make install*. Existing configuration files are not overwritten and the new files are given a .dist extension.

- 10. If you use ODBC, you must confirm the database schema compatibility. See 'Migrating Your Database to Newer Versions of Moab' in the *Moab Workload Manager Administrator Guide* for more information.
- 11. Verify the version number is correct before starting the new server version:

[root]# moab --about

You should get something similar to the following in the response:

```
------------------------------------
 Defaults: server=:42559 cfgdir=/opt/moab (env) vardir=/opt/moab
 Build dir: /tmp/jenkins/workspace/MWM-10.0.0/label/build-<OS>
 Build host: us-devops-build10
Build date: Oct 09 13:00:00 MST 2023
 Build args: NA
 Compiler Flags: -D__M64 -D_BUILDDATETIME="2023100913" -DMUSEZEROMQ -
 DMUSEWEBSERVICES -DMUSEMONGODB -DMMAX_GRES=512 -DMMAX_RANGE=2048 -DMMAX_TASK=32768
 -fPIC -gdwarf-3 -Wall -Wextra -DVALGRIND -Og -x c++ -std=c++11 -DDMAX_PJOB=512 -D_
 GNU_SOURCE
Compiled as little endian.
Version: moab server 10.0.0 (revision 2023100913, changeset
14dee972ebcee919207e48054e9f285db9f6a555)
```
12. If you are upgrading from a version of Moab Workload Manager prior to 8.1 and you are using Moab Accounting Manager with the native interface (TYPE=native), remove all entries in moab.cfg with the form  $[AMCFG[<sup>*</sup>]$  \*URL=exec://\*), except for those that you have customized. See 'AMCFG Parameters and Flags' in the *Moab Workload Manager Administrator Guide* for more information.

In Moab Workload Manager 8.1 and later, Moab HPC Suite defaults to using a set of stock scripts that no longer need to be explicitly configured in the server configuration file.

13. Start Moab:

```
[root]# systemctl daemon-reload
[root]# systemctl start moab.service
```
# 2.3.3 Upgrading Moab Accounting Manager

This topic provides instructions to upgrade MAM to the latest release version. It includes instructions for migrating your database schema to a new version if necessary.

Moab Accounting Manager uses the standard *configure*, *make*, and *make install* steps for upgrades. This document provides a number of sample steps referenced to a particular installation on a Linux platform using the bash shell. These steps indicate the user ID in brackets performing the step. The exact commands to be performed and the user that issues them will vary based on the platform, shell, installation preferences, and other factors.

### 2.3.3.A Upgrade Moab Accounting Manager

On the MAM Server Host, do the following.

- 1. Determine the MAM Accounting admin user and change to that user.
	- If you are upgrading MAM from a version *prior* to 9.0, use glsuser:

```
------------------------
[root]# glsuser | grep 'Accounting Admin'
mam True
Accounting Admin
[root]# su - mam
```
If you are upgrading MAM from a version at or after 9.0, use mam-list-users:

```
___________________________
[root]# mam-list-users | grep 'Accounting Admin'
mam True
Accounting Admin
[root]# su - mam
```
- 2. Determine whether a migration is necessary.
	- a. Determine your database version:
		- <sup>l</sup> If you are upgrading MAM from a version *prior* to 9.0, run *goldsh System Query*:

```
--<br>[mam]$ goldsh System Query
```
If you are upgrading MAM from a version at or after 9.0, run  $m = s$ hell *System Query*:

```
[mam]$ mam-shell System Query
```
- b. If the current version is lower than 10.0, then your database and configuration files will need to be migrated. The steps required to do so are incorporated in the remaining steps for this topic.
- 3. Stop the server daemon:

```
[mam]$ su -c "systemctl stop mam.service"
```
4. If a migration is required, create a database backup:

```
[mam]$ pg_dump -U <mam_database_user> -W <old_database_name> > /tmp/<old_database
name>.sql
```
MySQL is no longer a supported database for MAM. If you are using MySQL for your MAM database, follow the instructions in 1.1 Migrating the MAM Database from MySQL to PostgreSQL to convert your database.

- 5. Verify that each of the prerequisites listed in 2.1.4 Installing Moab [Accounting](#page-41-0) Manager - [page](#page-41-0) 42 have been satisfied.
- 6. Download the latest MAM tarball from the Adaptive [Computing](http://www.adaptivecomputing.com/support/download-center/) website.
- 7. Unpack the tar archive and change directory into the top directory of the distribution:

```
[mam]$ tar -zxvf mam-10.0.0.tar.gz
\frac{1}{1} [mam]$ cd mam-10.0.0
```
8. Configure Moab Accounting Manager by running *configure* with the desired options.

We recommend that you use the same configure options that were used in the previous installation. You can examine the config.log file where you unpacked your previous distribution to help determine the configuration options that were used to install the prior version of MAM.

[mam]\$ ./configure

9. Run *make* to compile the program:

[mam]\$ make

- Depending on your configuration, you may need to replace 'make' with a make command that includes additional functionality. Specifically:
- If you only need to install the clients on a particular system, use clients-only.
- If you only need to install the web GUI on a particular system, use make gui-only.
- If you only need to install the web services on a particular system, use make ws-only.
- 10. Run *make install* as root to install Moab Accounting Manager:

[mam]\$ su -c "make install"

- Depending on your configuration, you may need to replace 'make install' with a make command that includes additional functionality. Specifically:
- If you only need to install the clients on a particular system, use make install-clientsonly.
- If you only need to install the web GUI on a particular system, use make install-guionly.
- If you only need to install the web services on a particular system, use make installws-only.
- 11. Start the server daemon:

```
[mam]$ su -c "systemctl daemon-reload"
[mam]$ su -c "systemctl start mam.service"
```
12. If you need to migrate, you will do so by running one or more migration scripts. You must run every incremental migration script between the version you are currently using and the new version (10.0). These scripts are designed to be rerunnable, so if you encounter a failure, resolve the failure and rerun the migration script. If you are unable to resolve the failure and complete the migration, contact [Support.](mailto:support@adaptivecomputing.com)

For example, if you are migrating from Moab Accounting Manager version 8.0, you must run four migration scripts: the first to migrate the database schema from 8.0 to 8.1, the second to migrate from 8.1 to 9.0, the third to migrate the database schema from 9.0 to 9.1 and the fourth to migrate the database schema from 9.1 to 10.0:

```
[mam]$ sbin/migrate 8.0-8.1.pl
[mam]$ sbin/migrate_8.1-9.0.pl
[mam]$ sbin/migrate_9.0-9.1.pl
[mam]$ sbin/migrate_9.1-10.0.pl
```
13. Verify that the resulting database schema version is 10.0:

[mam]\$ mam-shell System Query Name Version Description ----------------------- ------- ------------------ Moab Accounting Manager 10.0 Commercial Release

14. Verify that the executables have been upgraded to 10.0.0:

```
[mam]$ mam-server -v
Moab Accounting Manager version 10.0.0
```
- 15. If you are upgrading MAM from a version prior to 9.1.0, and you want to use MAM Web Services, perform the following procedures (provided in the Installing Moab Accounting Manager topic):
	- 2.1.4.G [Configure](#page-49-0) MAM Web Services page 50
	- 2.1.4.I Access MAM Web [Services](#page-50-0) page 51

## 2.3.4 Upgrading RLM Server

Adaptive Computing *strongly* recommends that your RLM Server is the latest version.

In this topic:

2.3.4.A Confirm if an [Upgrade](#page-74-0) is Needed - page 75

2.3.4.B Upgrade the [RLM Server](#page-74-1) - page 75

#### <span id="page-74-0"></span>2.3.4.A Confirm if an Upgrade is Needed

Run the following command to determine your current version of RLM Server:

[root]# /opt/rlm/rlm -v

If the version reported is less than 12.1BL2, continue with the section to Upgrade the RLM Server below.

#### <span id="page-74-1"></span>2.3.4.B Upgrade the RLM Server

**These instructions assume you used /opt/rlm as the install location.** 

On the RLM Server Host, do the following.

- 1. Download the latest RLM build  $\left(\text{ac-rlm-12.1.2.tar.gz}\right)$  from the [Adaptive](https://www.adaptivecomputing.com/support/download-center/moab-hpc-suite-download/) [Computing](https://www.adaptivecomputing.com/support/download-center/moab-hpc-suite-download/) Moab HPC Suite Download Center.
- 2. Stop the RLM service:

```
[root]# systemctl stop rlm.service
```
3. Archive the existing RLM installation, including the license file(s):

```
[root]# mv /opt/rlm/ /opt/rlm-<archive_version>/
```
4. Install the new tarball files:

```
. . . . . . . . . .
[root]# mkdir -p -m 0744 /opt/rlm
[root]# cd /opt/rlm
[root]# tar -xzvf /<unpack-directory>/ac-rlm-12.1.2.tar.gz --strip-components=1
[root]# chown -R rlm:rlm /opt/rlm
                                       ______________________
```
The --strip-components=1 removes the 'ac-rlm-12.1.2/' from the relative path so that they are extracted into the current directory.

5. Install the startup scripts.

If you are using a user:group other than rlm:rlm or a location other than /opt/rlm, then edit the following files to reflect those changes after copying them.

[root]# cp systemd/rlm.service /etc/systemd/system

6. Restore the license file(s):

[root]# cp /opt/rlm-<archive\_version>/\*.lic /opt/rlm/

7. Restart the RLM service:

```
[root]# systemctl daemon-reload
[root]# systemctl restart rlm.service
```
<u>. 22 22 22 22 22 22 22 22 2</u>

# **Chapter 3: Troubleshooting**

This chapter details some common problems and general solutions. Additional troubleshooting can be found in the individual Moab HPC Suite component documentation.

**Note:** If you currently have a support services contract and encounter an installation problem that you can't resolve, please submit an online [support](https://support.adaptivecomputing.com/support-login) case, and a technical support specialist will contact you.

#### In this chapter:

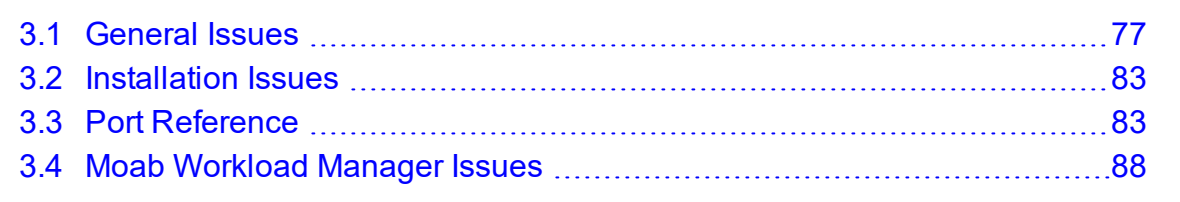

# <span id="page-76-0"></span>**3.1 General Issues**

This topic details some common problems and general solutions.

In this topic:

3.1.1 Where do I set [credentials](#page-76-1) and what are the default values? - page 77

### <span id="page-76-1"></span>3.1.1 Where do I set credentials and what are the default values?

Communication and cooperation between various components of the Moab HPC Suite requires credentials to be properly configured. For ease of use, the credential information, including where credentials are set, default values, and where they are used are grouped by database and product.

# 3.1.1.A Database Credentials

## **MongoDB**

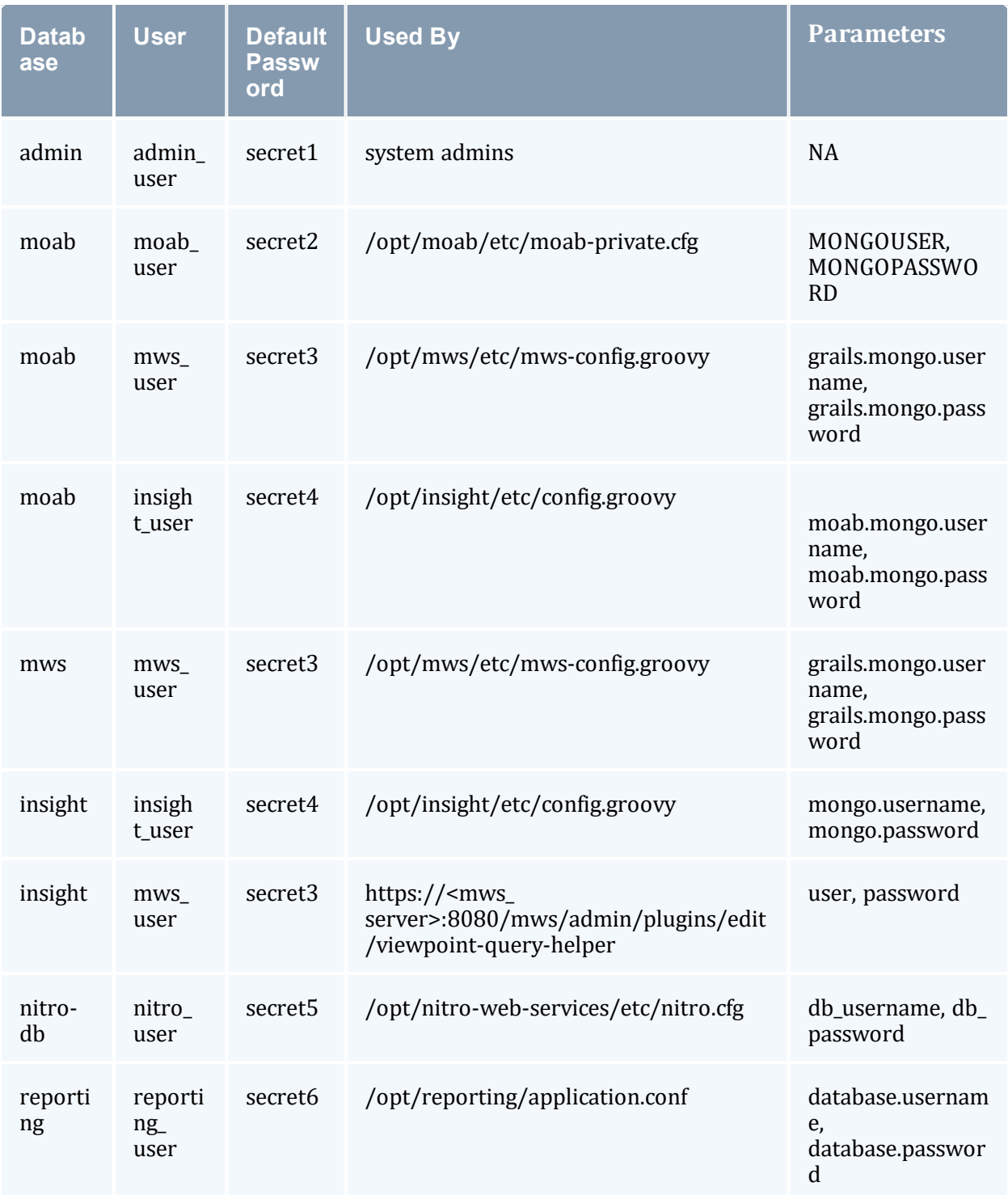

**The following characters must be escaped in strings in the** /opt/insight/etc/config.groovy and /opt/mws/etc/mwsconfig.groovy files (such as when used in a password):  $\setminus$  (backslash), " (double quote), ' (single quote), \$ (dollar sign). Example: mongo.password="my\\$cool\\$password". We recommend that you avoid using these characters.

#### **PostgreSQL**

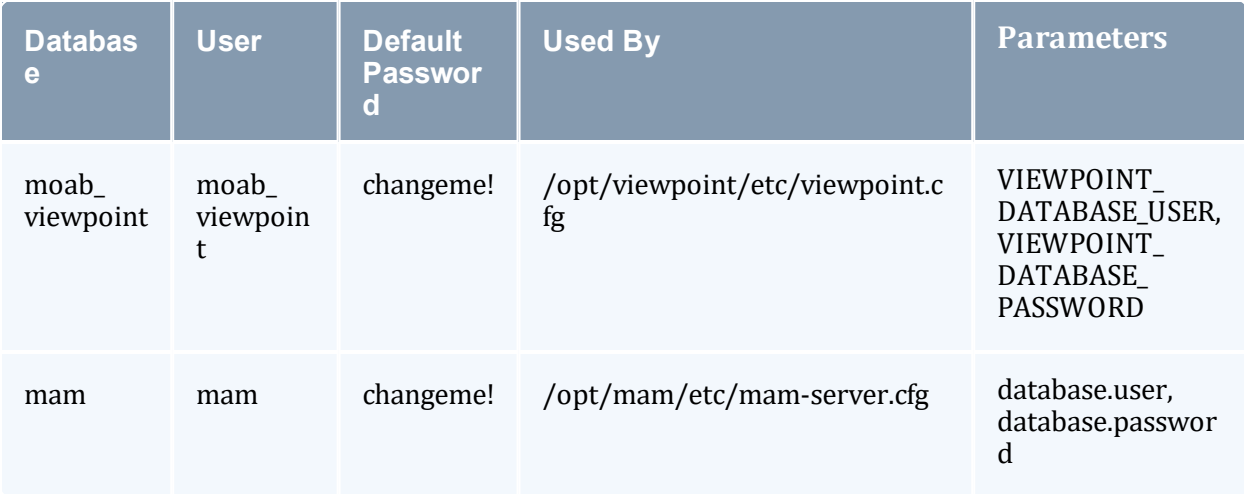

#### **Apache Drill**

The Drill host should have a user that Reporting Web Services can use to authenticate to Drill.

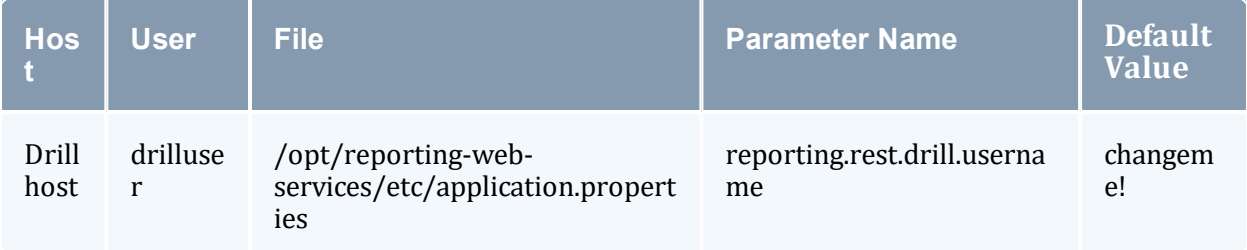

## 3.1.1.B Product Credentials

#### **Moab Workload Manager**

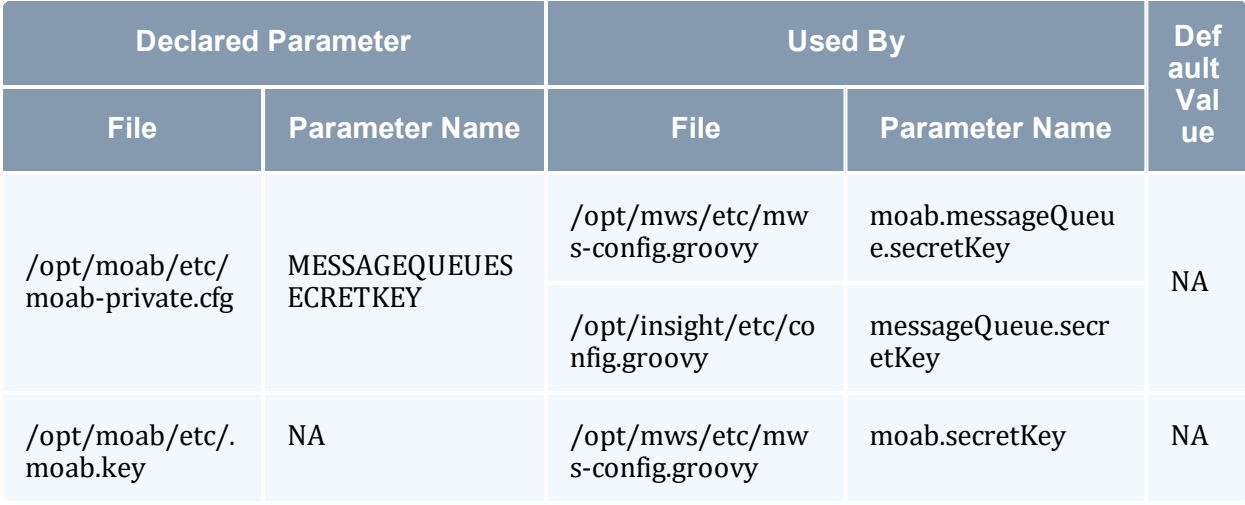

#### **Moab Accounting Manager**

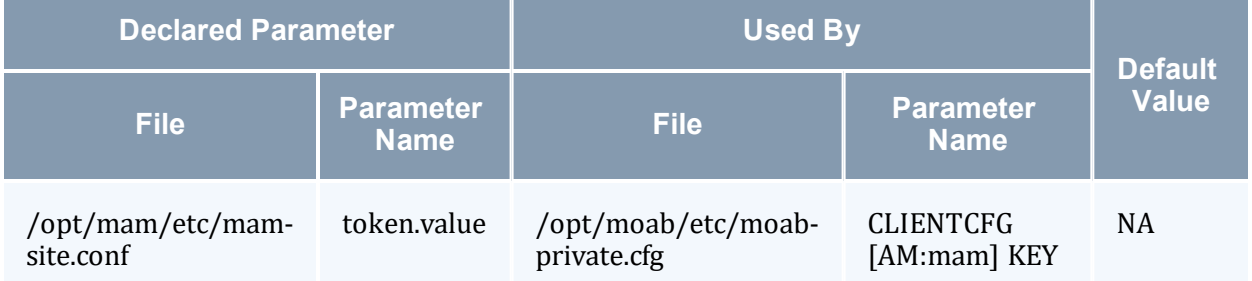

### **Moab Web Services**

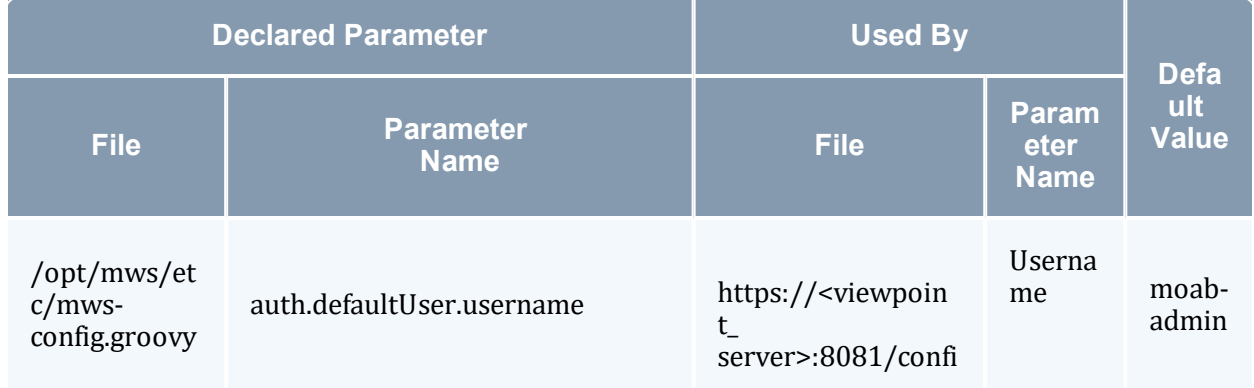

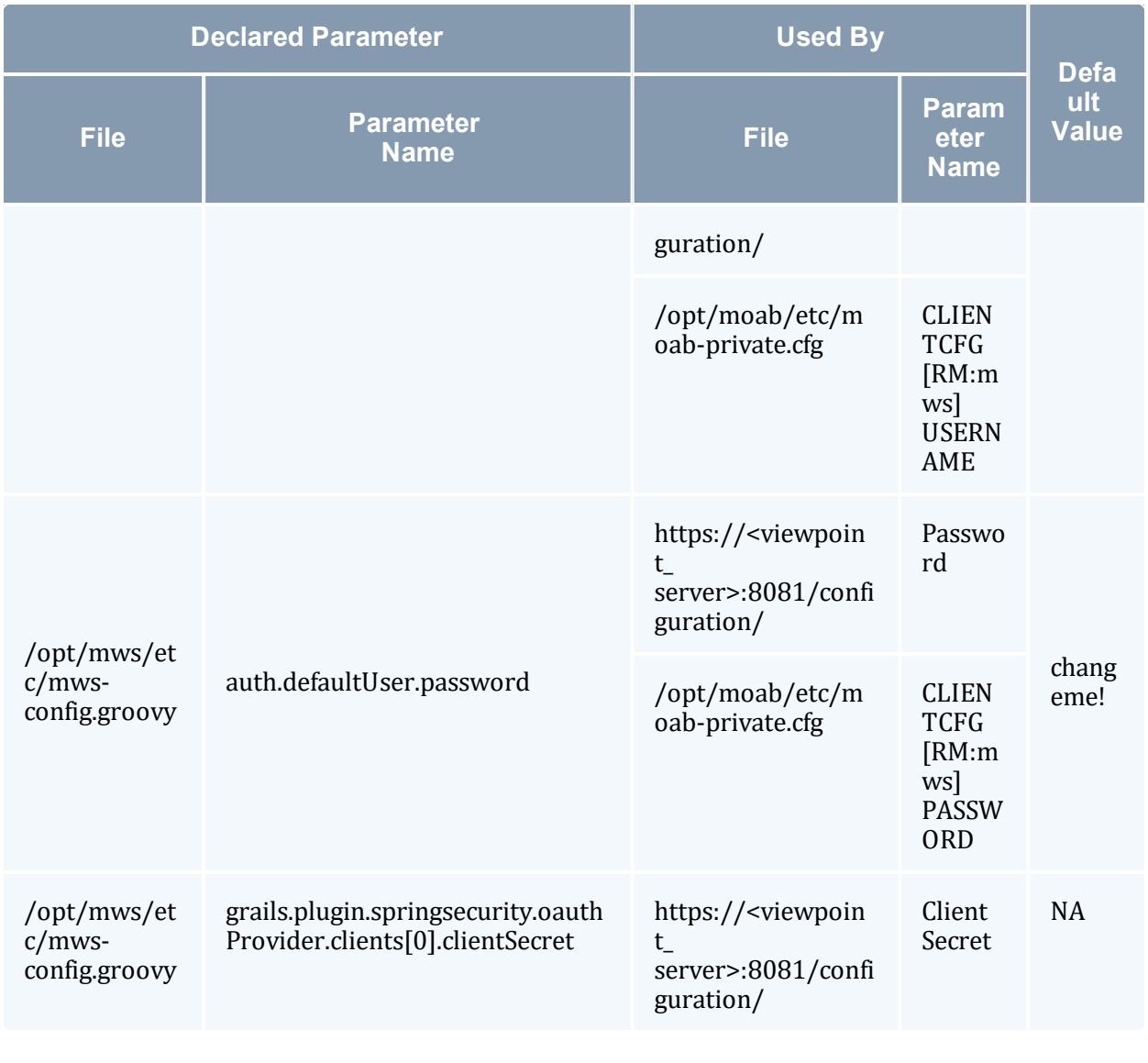

**The following characters must be escaped in strings in the** /opt/insight/etc/config.groovy and /opt/mws/etc/mwsconfig.groovy files (such as when used in a password): \ (backslash), " (double quote), ' (single quote), \$ (dollar sign). Example: mongo.password="my\\$cool\\$password". We recommend that you avoid using these characters.

## **Nitro Web Services**

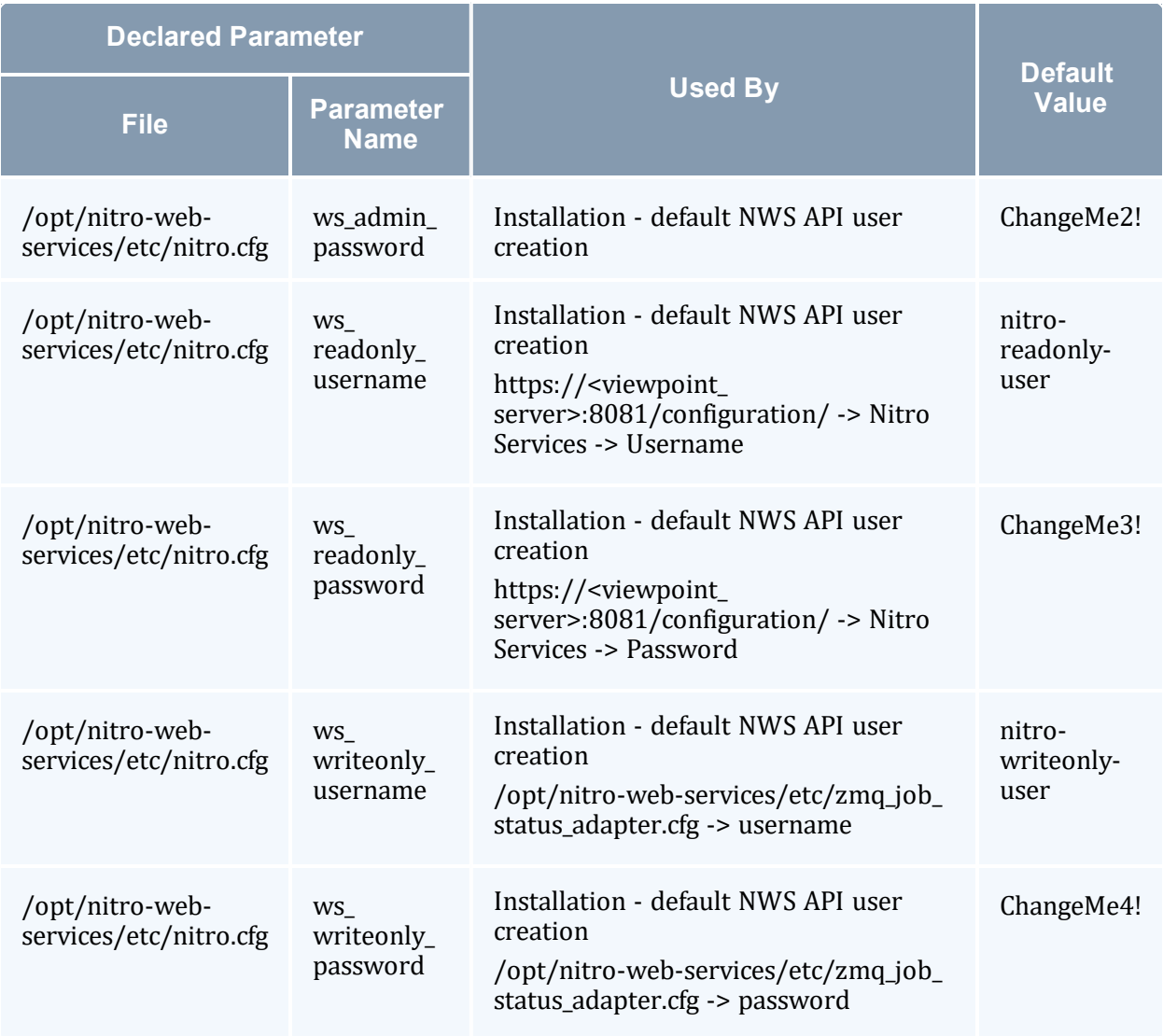

# **Viewpoint**

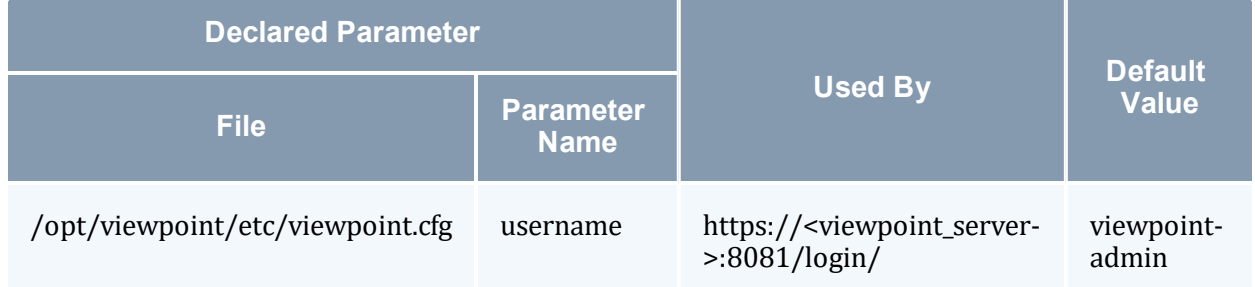

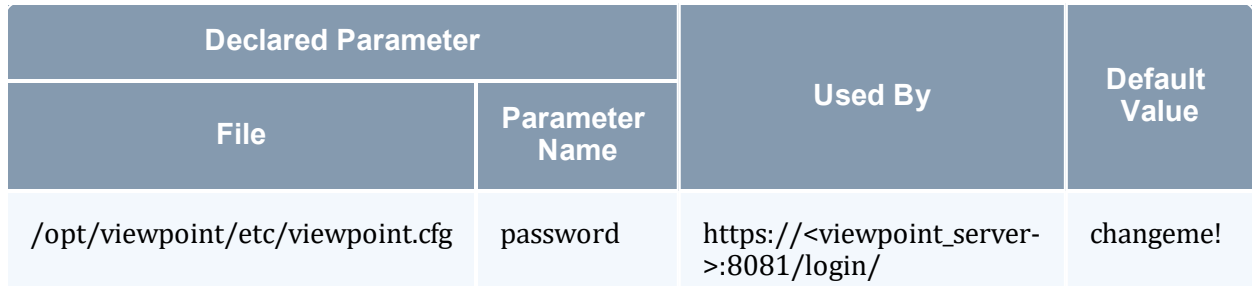

# <span id="page-82-0"></span>**3.2 Installation Issues**

This topic details some common problems and general solutions for Moab HPC Suite installation.

<span id="page-82-2"></span>In this topic:

• 3.2.1 Timeout or Internal Server Error Accessing openSUSE [Repository](#page-82-2) - page 83

## 3.2.1 Timeout or Internal Server Error Accessing openSUSE Repository

Installation may fail when accessing an openSUSE repository. To resolve this error, change repo-url in the following script to reference a different repository (e.g., https://mirror.uni-konstanz.de/opensuse/repositories/):

install-rpm-repos.sh

# <span id="page-82-1"></span>**3.3 Port Reference**

The following tables contains the port numbers for the various products in the Moab HPC Suite.

#### **RLM Server**

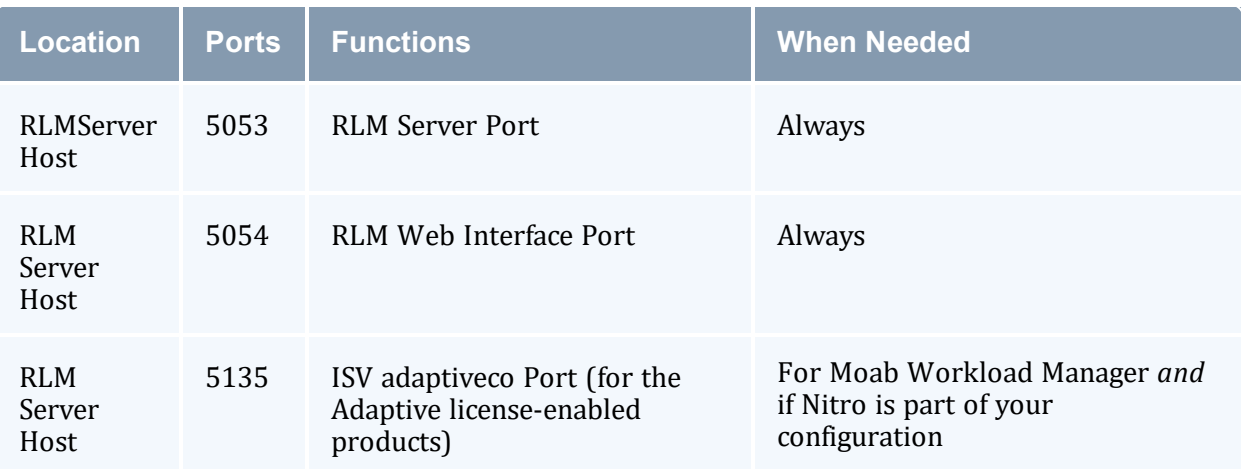

## **Torque Resource Manager**

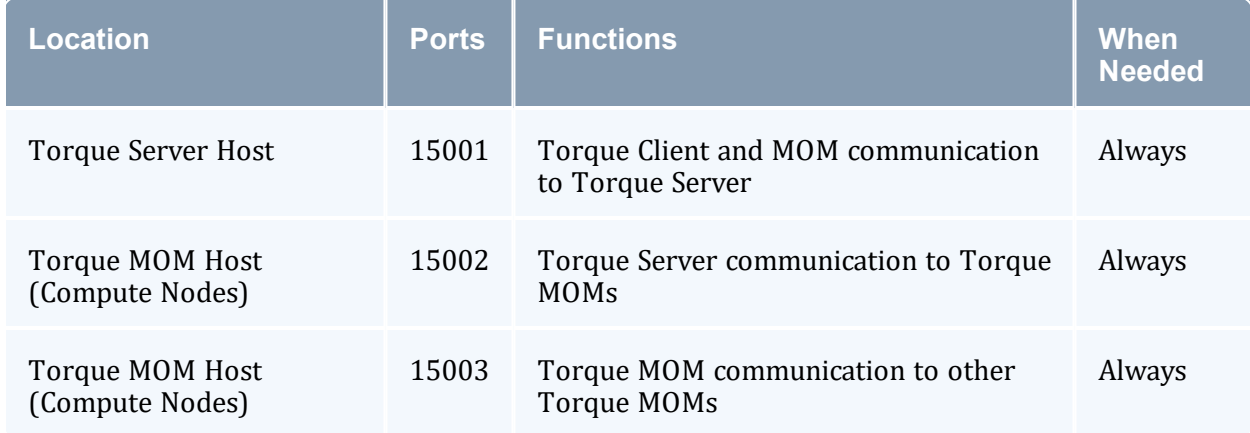

## **Moab Workload Manager**

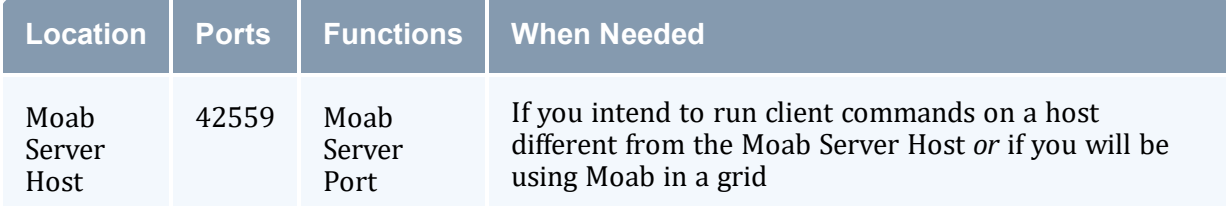

## **Moab Accounting Manager**

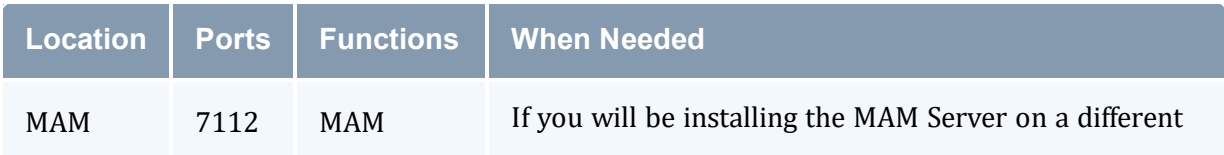

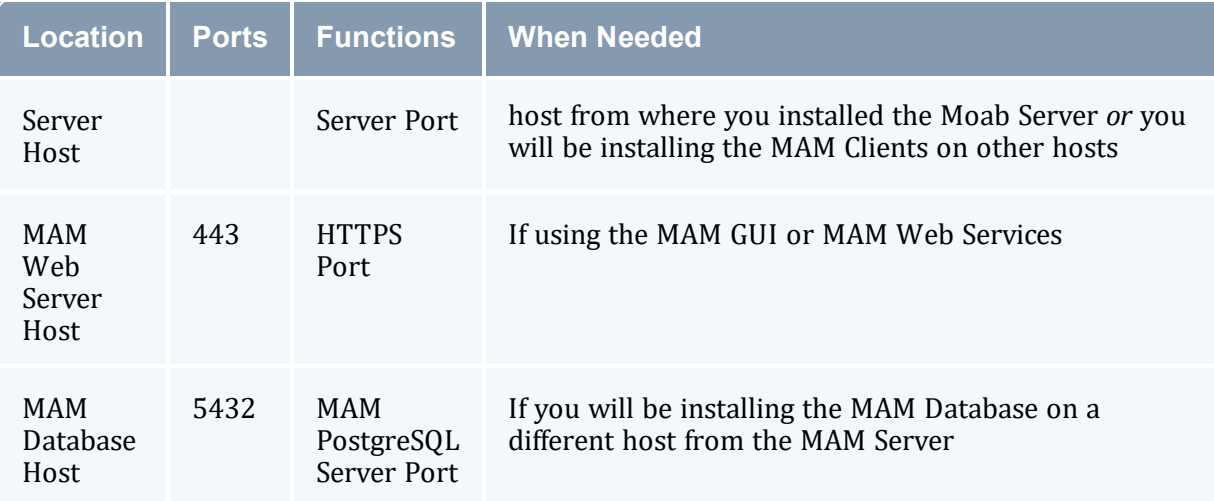

## **Moab Web Services**

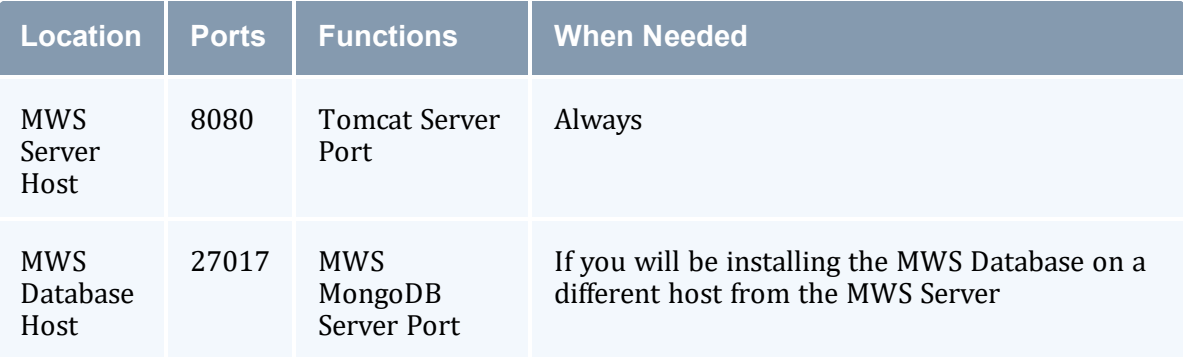

# **Moab Insight**

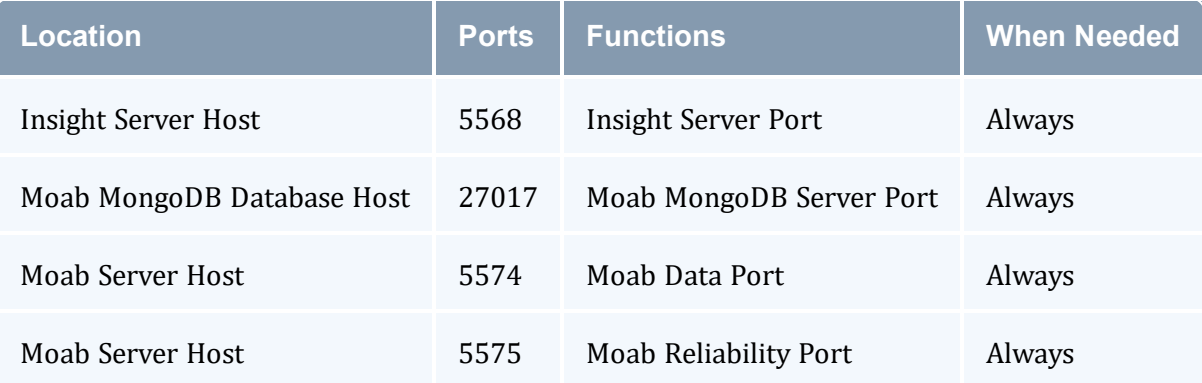

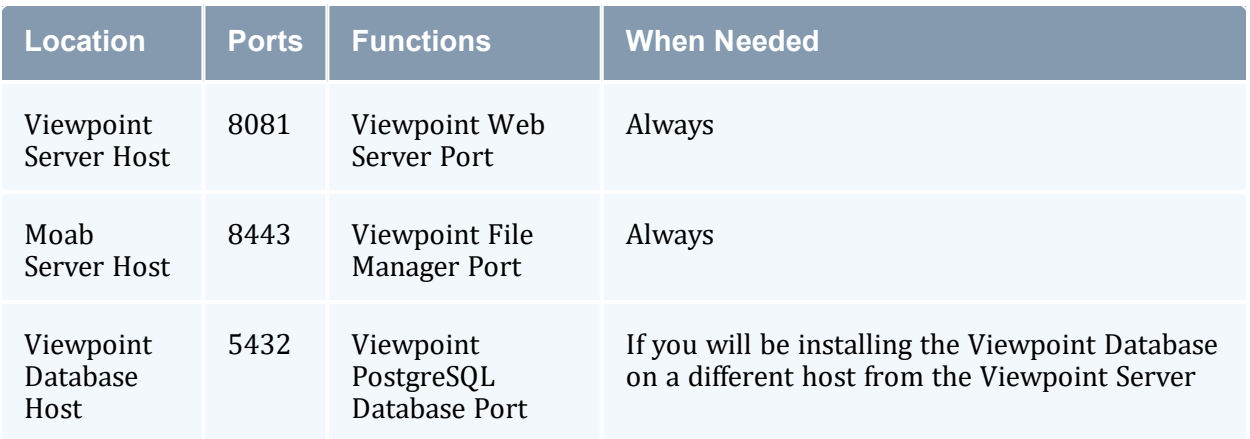

#### **Moab Viewpoint**

#### **Nitro**

The listed ports are for configurations that have only one coordinator. If multiple coordinators are run on a single compute host, then sets of ports (range of 4) must be opened for the number of expected simultaneous coordinators.

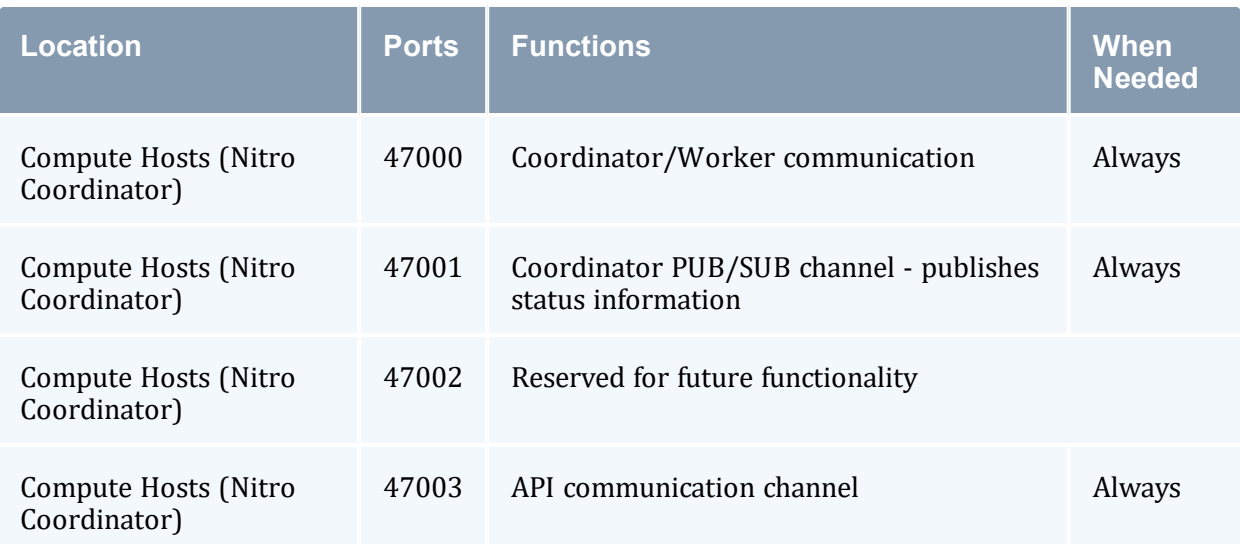

#### **Nitro Web Services**

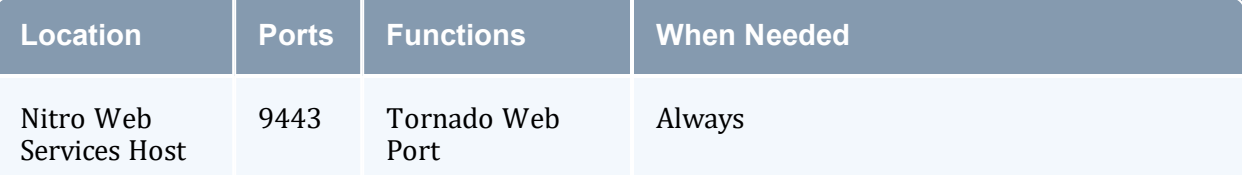

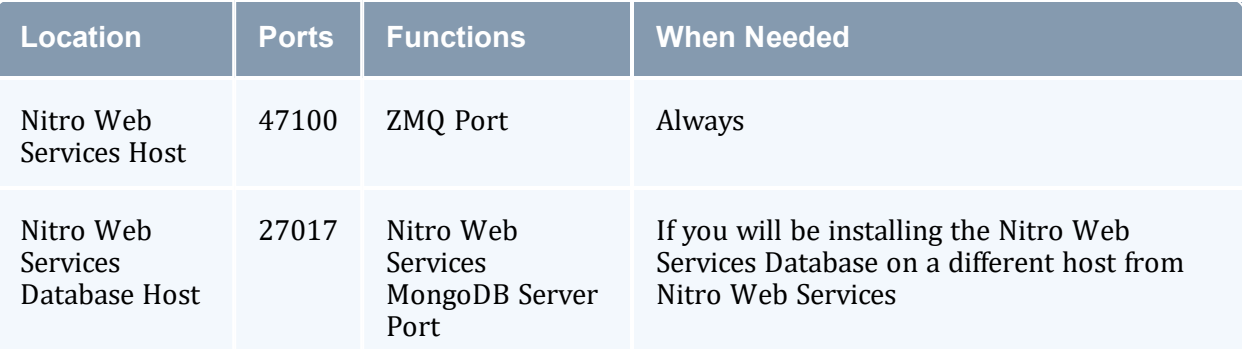

## **Reporting**

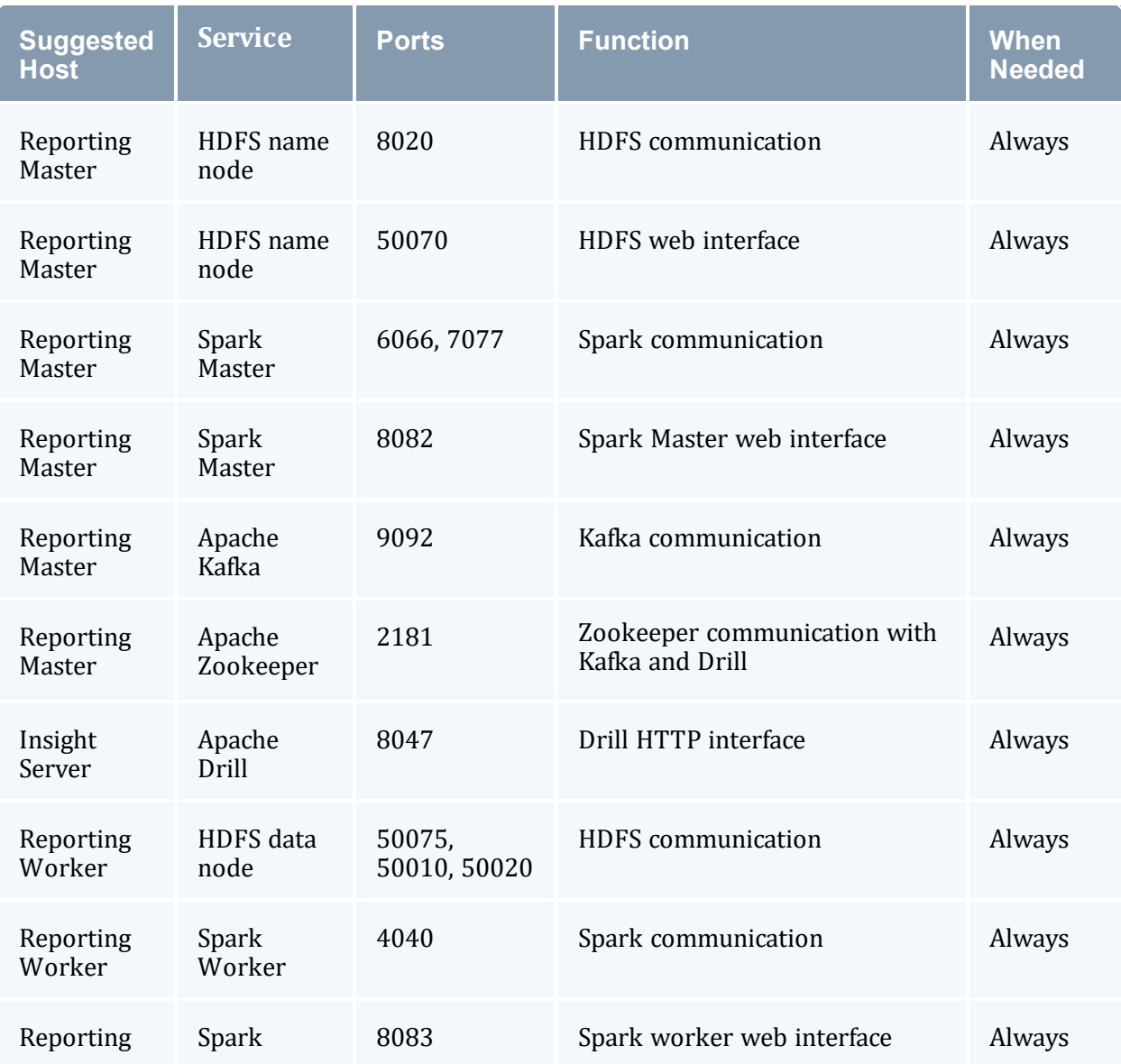

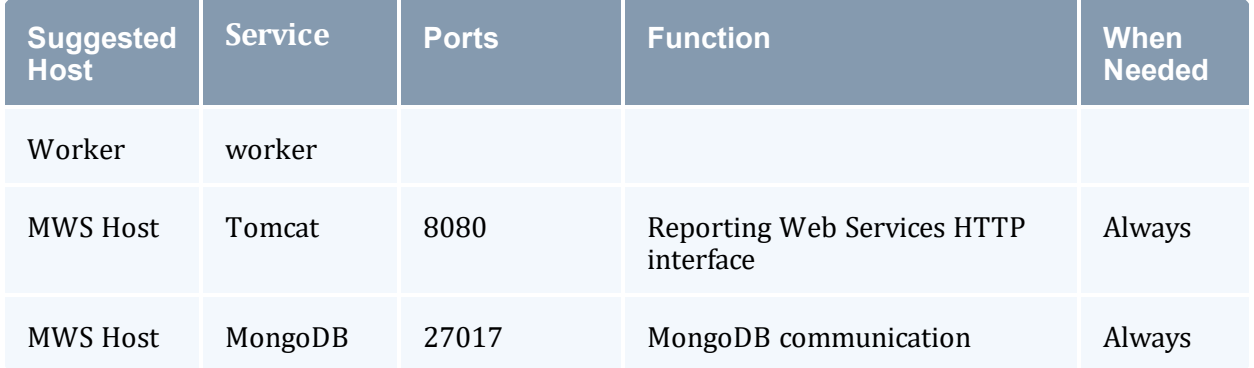

# <span id="page-87-0"></span>**3.4 Moab Workload Manager Issues**

This topic details some common problems and general solutions for Moab Workload Manager.

See also 'Troubleshooting and System Maintenance' in the *Moab Workload Manager Administrator Guide*.

In this topic:

3.4.1 Moab error: cannot [determine](#page-87-1) local hostname - page 88

3.4.2 Moab error: Moab will now exit due to [license](#page-88-0) file not found - page 89

# <span id="page-87-1"></span>3.4.1 Moab error: cannot determine local hostname

```
# systemctl start moab.service
Starting moab: ERROR: cannot determine local hostname - node is misconfigured
                                  [FAILED]
...
```
...

SCHEDCFG[Moab] SERVER=<moab-hostname>:42559

Also check  $/etc/hosts$  to be sure the host name resolves, at least with localhost:

```
...
127.0.0.1 <moab-hostname> localhost localhost.localdomain localhost4
localhost4.localdomain4
...
```
## <span id="page-88-0"></span>3.4.2 Moab error: Moab will now exit due to license file not found

```
# systemctl start moab.service
Starting moab: Moab will now exit due to license file not found
Please contact Adaptive Computing (sales@adaptivecomputing.com) to get a license for
your system
                                   [FAILED]
```
If you encounter this error when starting Moab HPC Suite, make sure your Moab HPC Suite license file is named moab.lic and is located in the /opt/moab/etc/ directory.

Also make sure the license is not expired. The expiration date is listed in the license file, for example:

```
# cat /opt/moab/etc/moab.lic
...
# Expires after Tue Dec 31 10:43:46 2019
...
```